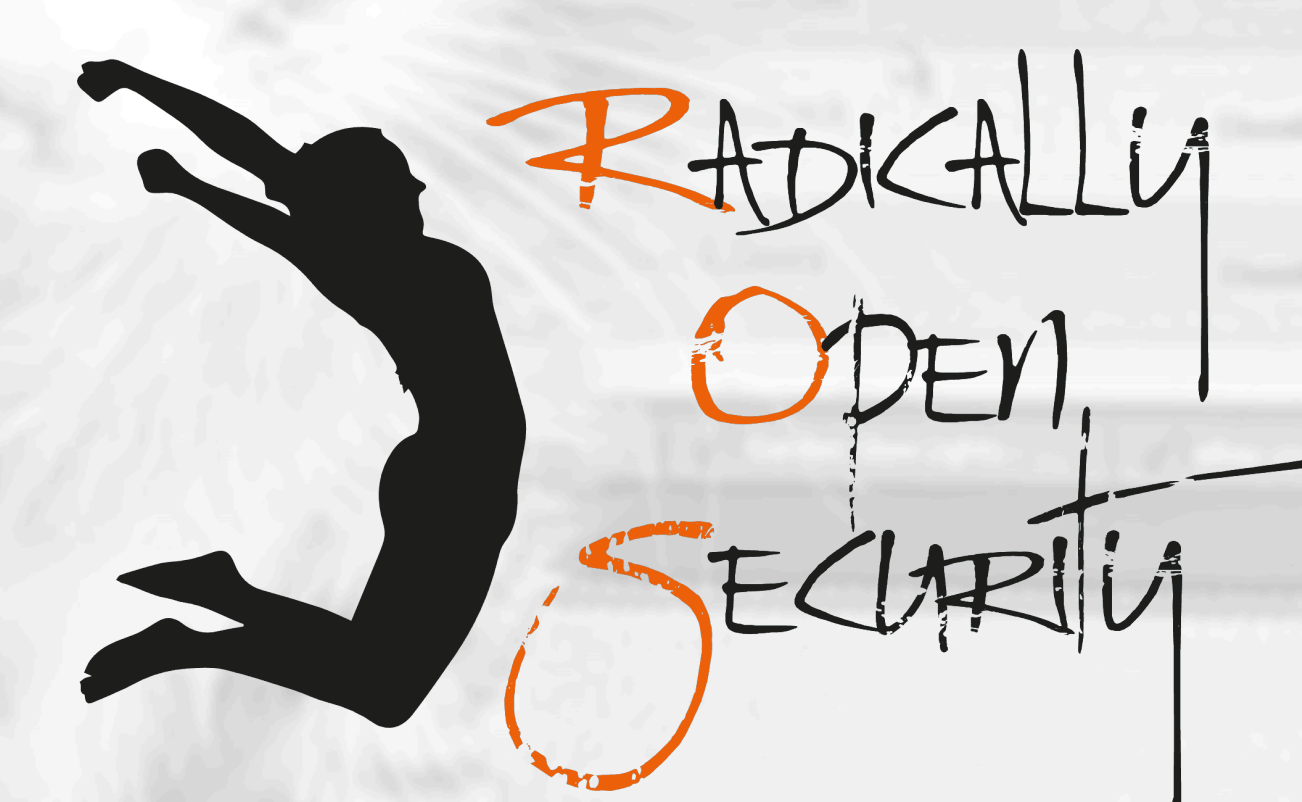

# Penetration Test Report

# GlobaLeaks

V 1.0 Amsterdam, August 18th, 2022 Public

## Document Properties

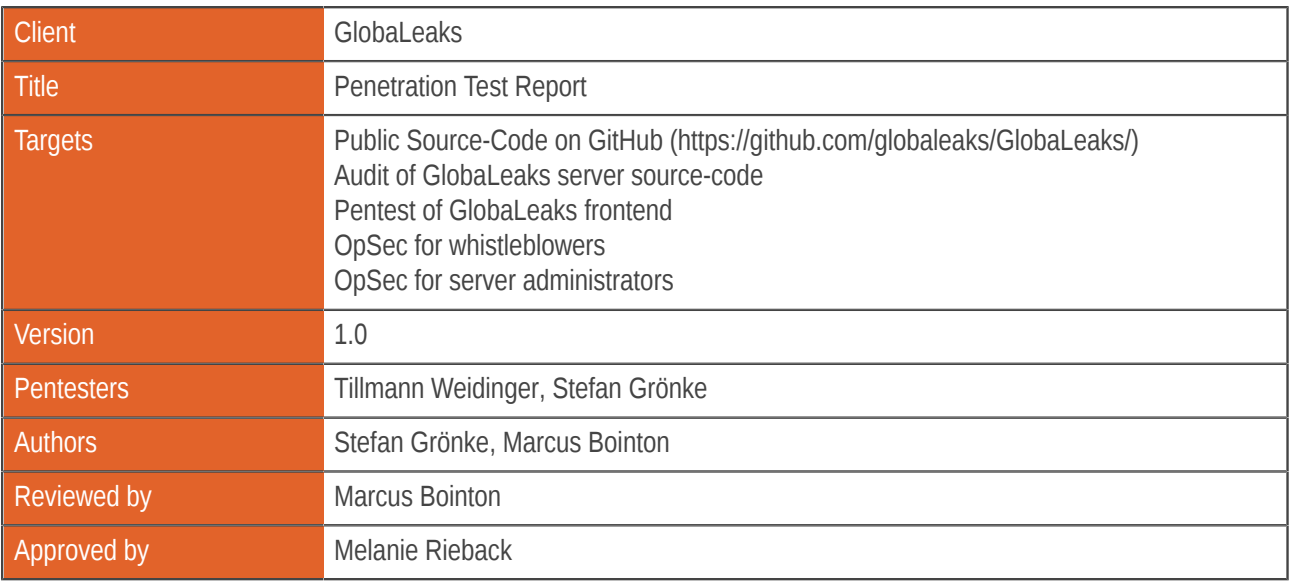

## Version control

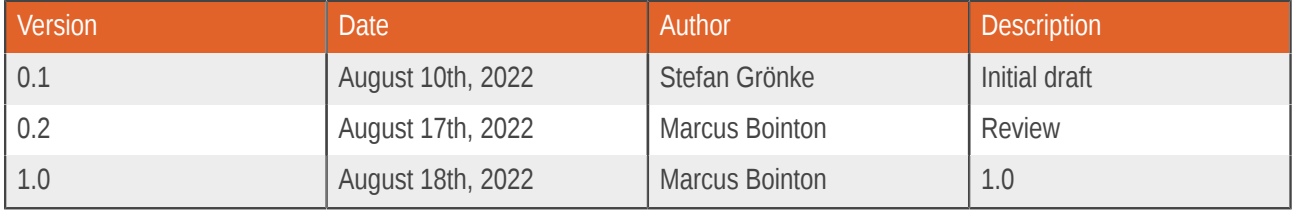

## Contact

For more information about this document and its contents please contact Radically Open Security B.V.

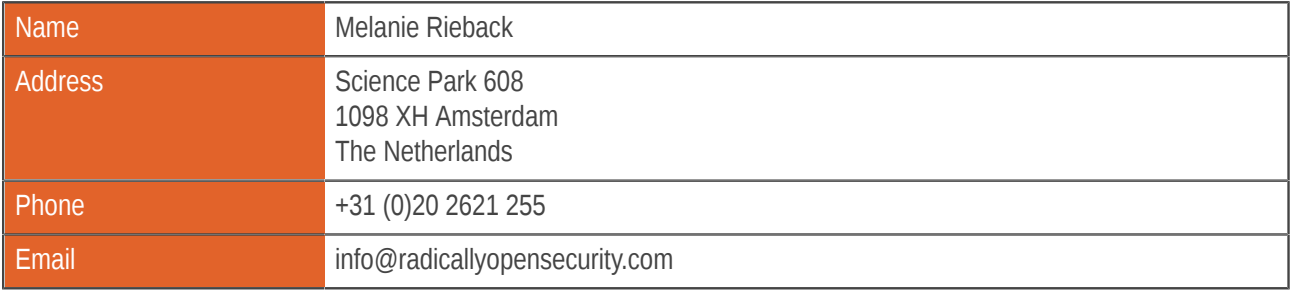

Radically Open Security B.V. is registered at the trade register of the Dutch chamber of commerce under number 60628081.

# Table of Contents

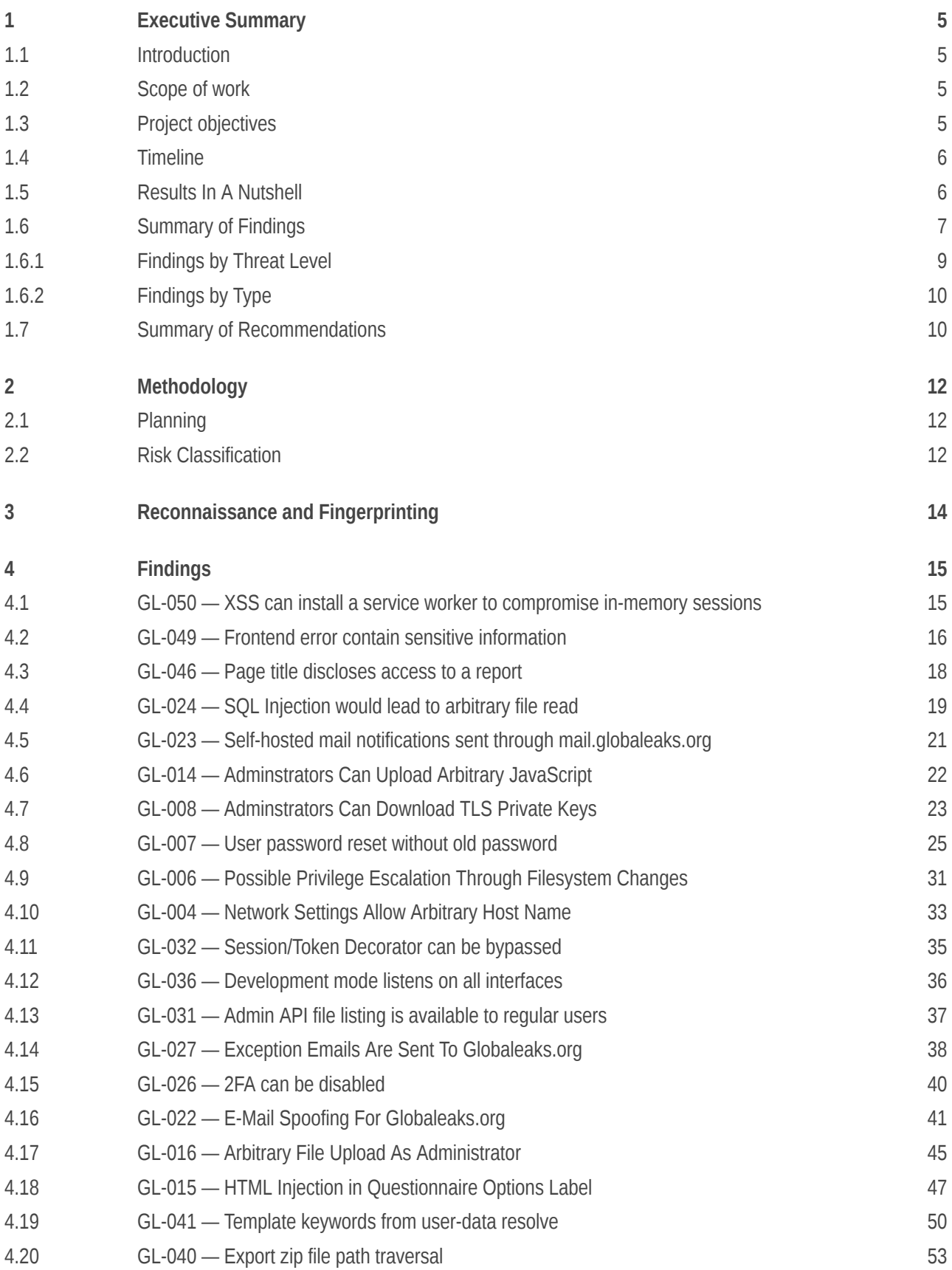

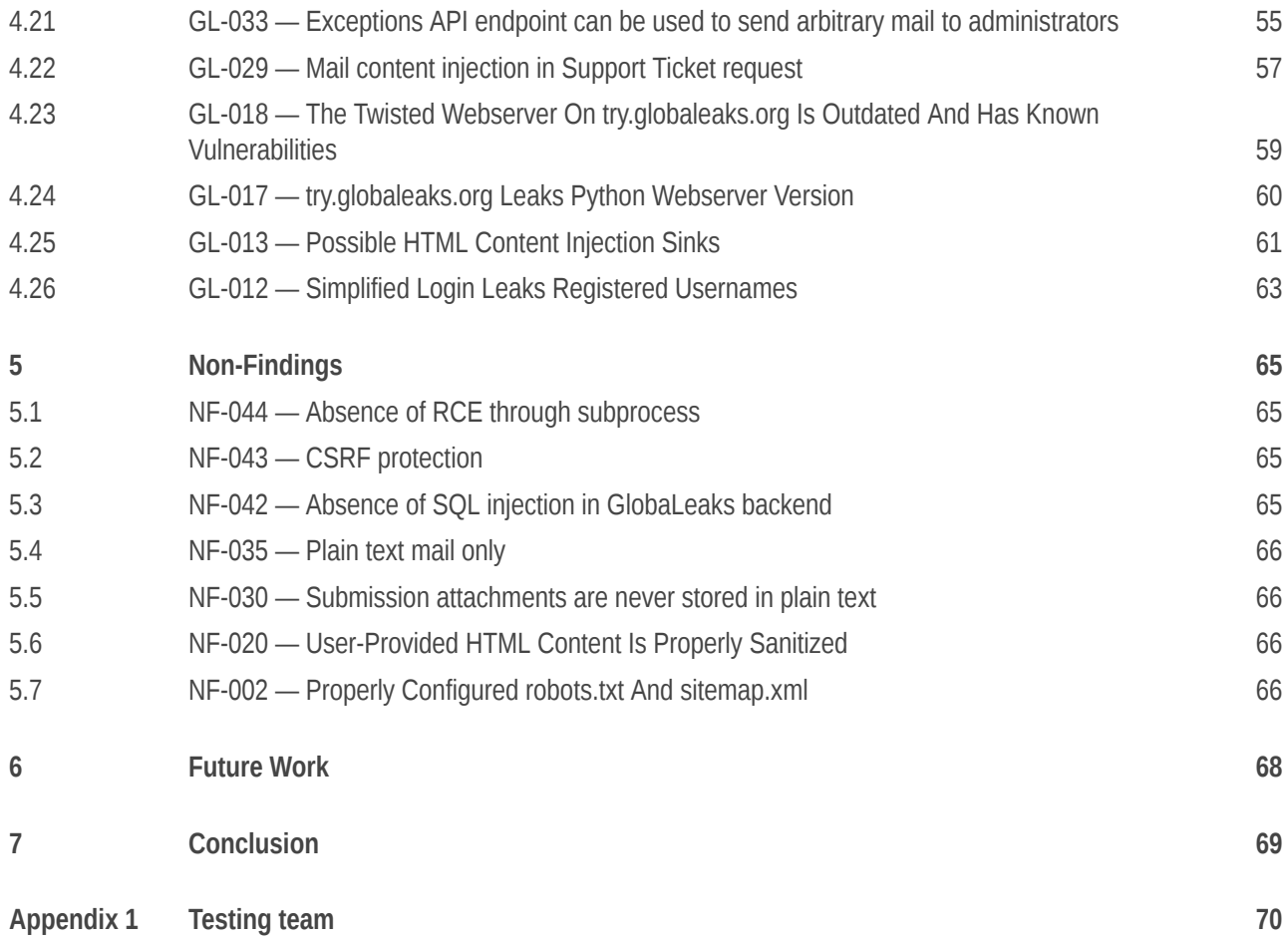

# <span id="page-4-0"></span>1 Executive Summary

#### <span id="page-4-1"></span>1.1 Introduction

Between June 2, 2022 and August 10, 2022, Radically Open Security B.V. carried out a penetration test for GlobaLeaks This report contains our findings as well as detailed explanations of exactly how ROS performed the penetration test.

## <span id="page-4-2"></span>1.2 Scope of work

The scope of the penetration test was limited to the following targets:

- Public Source-Code on GitHub [\(https://github.com/globaleaks/GlobaLeaks/](https://github.com/globaleaks/GlobaLeaks/))
- Audit of GlobaLeaks server source-code
- Pentest of Global eaks frontend
- OpSec for whistleblowers
- OpSec for server administrators

The scoped services are broken down as follows:

- Scoping effort: 1 days
- Pentest GlobaLeaks frontend (incl. reporting): 5.5 days
- Source code audit GlobaLeaks server (incl. reporting): 5.5-16 days
- Whistleblower OpSec analysis of traces persisting after usage (incl. reporting): 6-8 days
- Retest and fix verification: 2 days
- **Total effort: 20 - 32.5 days**

## <span id="page-4-3"></span>1.3 Project objectives

ROS will perform an audit and penetration test of GlobaLeaks in order to assess the security of the whistleblowing platform. To do so ROS will assess the source code and the <https://try.globaleaks.org> demo environment and guide GlobaLeaks in attempting to find vulnerabilities, exploiting any such found to try and gain further access and elevated privileges.

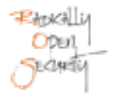

#### <span id="page-5-0"></span>1.4 Timeline

The Security Audit took place between June 2, 2022 and August 10, 2022.

#### <span id="page-5-1"></span>1.5 Results In A Nutshell

We discovered 0 Critical, 0 High, 10 Elevated, 8 Moderate, and 8 Low-severity issues during this penetration test.

GlobaLeaks stores an x-session authentication credential in memory, so that no traces of Cookies are left after using the platform as administrator, receiver, or whistleblower.

We have identified a routing issue [GL-032](#page-34-0) (page 35) that allowed bypassing authentication checks, which in turn allowed bypassing of DoS protection, but it did not lead to compromise of user accounts.

Administrators were able to execute arbitrary JavaScript in the authentication page [GL-014](#page-21-0) (page 22) or upload assets with an executable MIME type [GL-016](#page-44-0) (page 45). HTML injection in questionnaire option labels [GL-015](#page-46-0) (page 47) and other page content [GL-013](#page-60-0) (page 61) by administrators was possible, but was sanitized and not found to be vulnerable to script injection (stored XSS). Because of shared domain names, it would have been possible for tenant administrators to compromise the global application.

An administrator of GlobaLeaks without SSH root access should not be able to download SSL certificates and private keys [GL-008](#page-22-0) (page 23), further allowing them to compromise user or more powerful administrator sessions with network interception attacks. When running multiple instances on the same IP address the ability to set arbitrary hostnames [GL-004](#page-32-0) (page 33) allowed compromising other subdomains and download their signed encryption credentials. Both have now been mitigated, so that only the root user of a host is able to do this.

Before GlobaLeaks drops privileges, an adversary with the ability to access the remote filesystem as the globaleaks user was able to use the service startup routine to escalate local privileges to the root user [GL-006](#page-30-0) (page 31).

By installing a service worker, any XSS vulnerability would have allowed permanent compromise of user interaction [GL-050](#page-14-1) (page 15), even after reloading the single-page application.

Because frontend error messages could contain sensitive information [GL-049](#page-15-0) (page 16) that feature was removed entirely. We also identified that changes in the page title leave traces in browser history [GL-046](#page-17-0) (page 18).

One API endpoint serving uploaded assets could allow arbitrary file read if database entries could have been injected into the database [GL-024](#page-18-0) (page 19). The upload feature itself was always only available to administrators though and did not allow inserting data with path traversal the regular way. Additionally, GlobaLeaks uses an ORM layer with hardening against SQL injection vulnerabilities, which made this vector unlikely to be exploitable, confirmed by our assessment of existing vulnerabilities. Unauthenticated clients were able to list all assets uploaded by an administrator [GL-031](#page-36-0) (page 37) even though they were not referenced yet and potentially not meant to be public.

Several minor vulnerabilities were identified in relation to the default mail service offered by GlobaLeaks. In the default configuration the server sends outgoing mail [GL-023](#page-20-0) (page 21), including user and administrator and receiver password reset mails. Although GlobaLeaks emphasizes decentralization, the hosted mail infrastructure could have been a single point of failure. This situation was hardened by improving the 2FA enforcement and leaving a clear

warning message to operators of an appliance in the administrator backend when the default mail setup is in use. We found fault with frontend exception reporting through the default mail setup [GL-027](#page-37-0) (page 38), as it could undermine a whistleblower's anonymity if it contained sensitive information. In response to this, the frontend error reporting feature has been removed entirely. Furthermore we have found that mail was sent from @globaleaks.org aliases, allowing spoofing of mail [GL-022](#page-40-0) (page 41) that appears to come from members of the organization. Lastly, it was possible to inject template keywords [GL-041](#page-49-0) (page 50) or arbitrary content into support tickets [GL-029](#page-56-0) (page 57) and exception notifications [GL-033](#page-54-0) (page 55) – all potentially useful in phishing attacks.

Although no reflected or stored XSS (exploitable by non-admin users) was found, we flagged the ability to take over accounts without providing 2FA or the original account password [GL-007](#page-24-0) (page 25) as an important matter to address. A similar issue applied to administrators that were previously able to reset another user's 2FA without further confirmation [GL-027](#page-37-0) (page 38), which is particularly relevant because application admins are not allowed to read submissions.

Of course we were eager to find vulnerabilities through anonymous submissions by whistleblowers. In this regard it was found possible to upload attachments that can cause ZIP file path traversal [GL-040](#page-52-0) (page 53), although exploitation would have been strongly dependent on the receiver's tooling to extract and handle archive files.

Because the try.globaleaks.org server leaked its Python Twisted server version [GL-017](#page-59-0) (page 60) we were able to identify potential Denial of Service vulnerabilities [GL-018](#page-58-0) (page 59) in the version deployed from Debian packages.

Even though GlobaLeaks aims to protect whistleblower privacy, we had to mention that a simplified login form leaks sensitive information about existing user accounts [GL-012](#page-62-0) (page 63) of which only administrator accounts are not public by default anyway.

<span id="page-6-1"></span>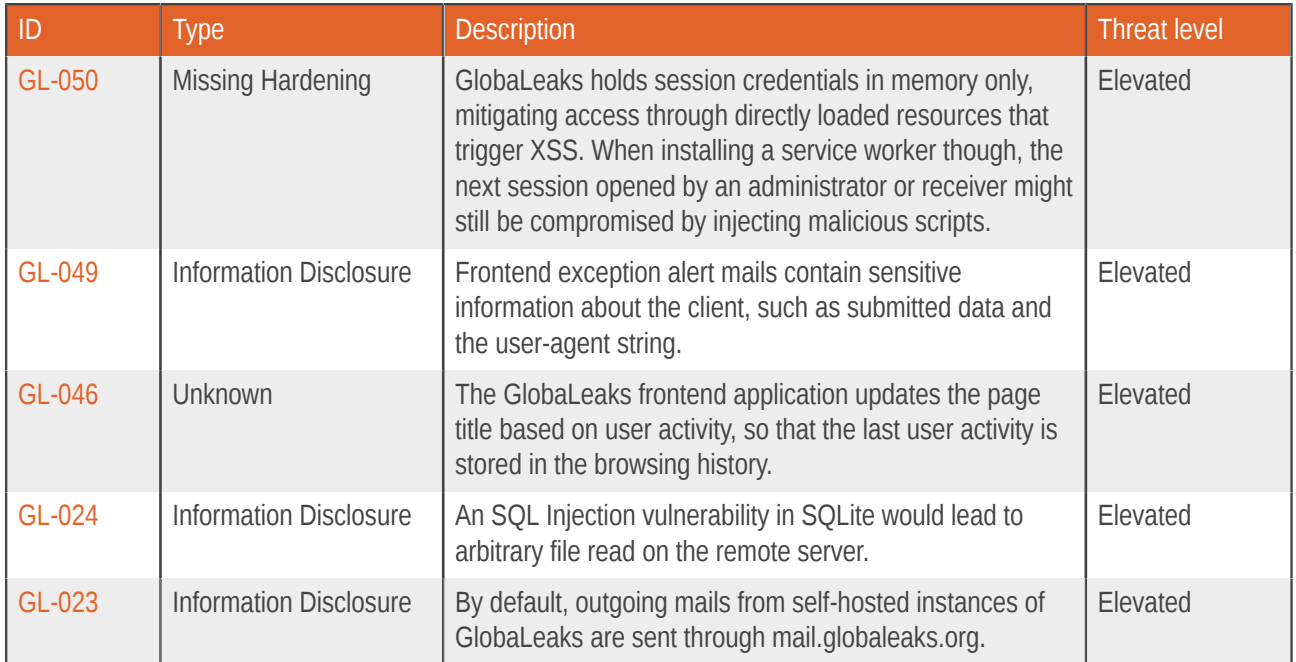

# <span id="page-6-0"></span>1.6 Summary of Findings

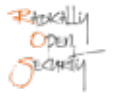

<span id="page-7-1"></span><span id="page-7-0"></span>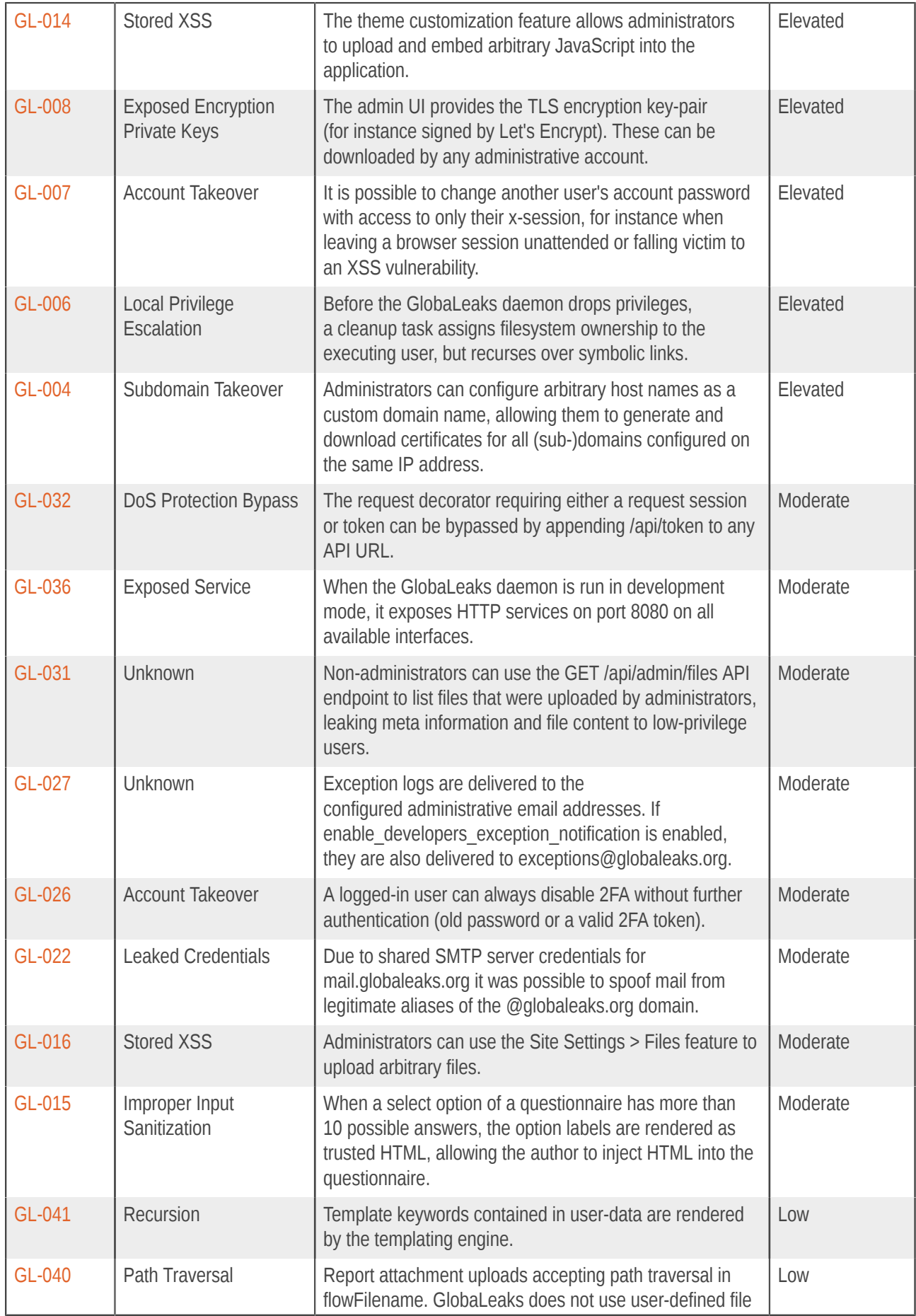

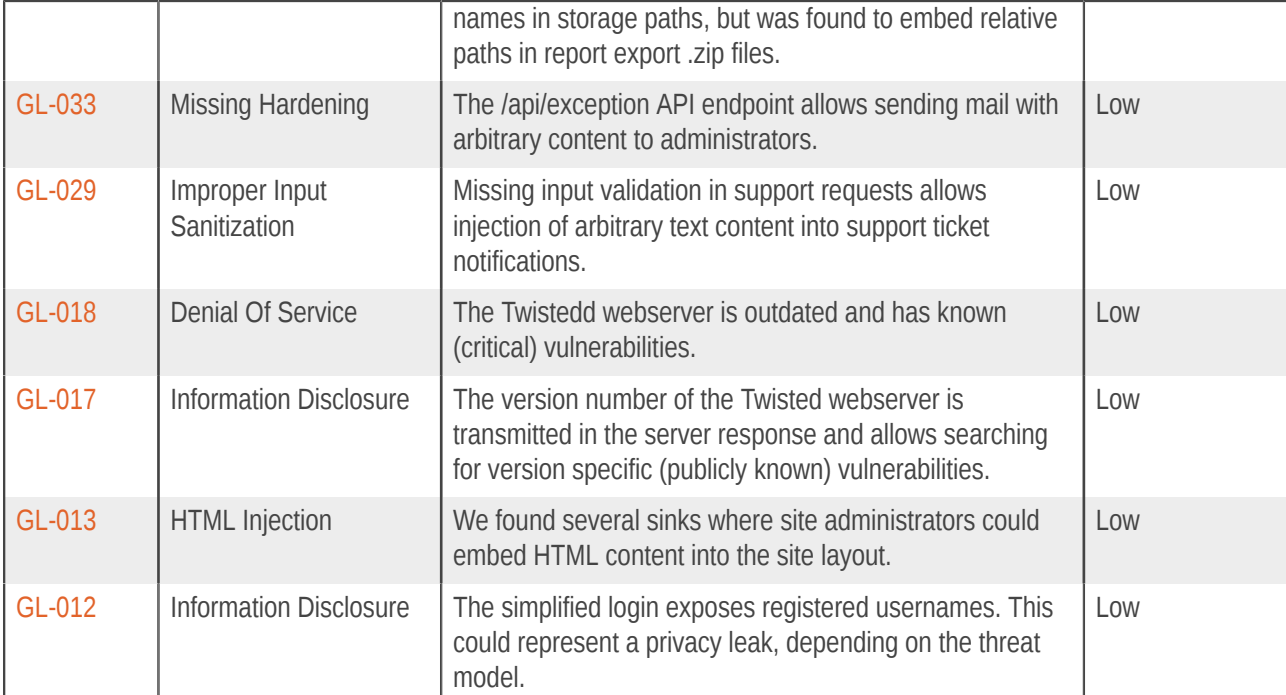

# <span id="page-8-0"></span>1.6.1 Findings by Threat Level

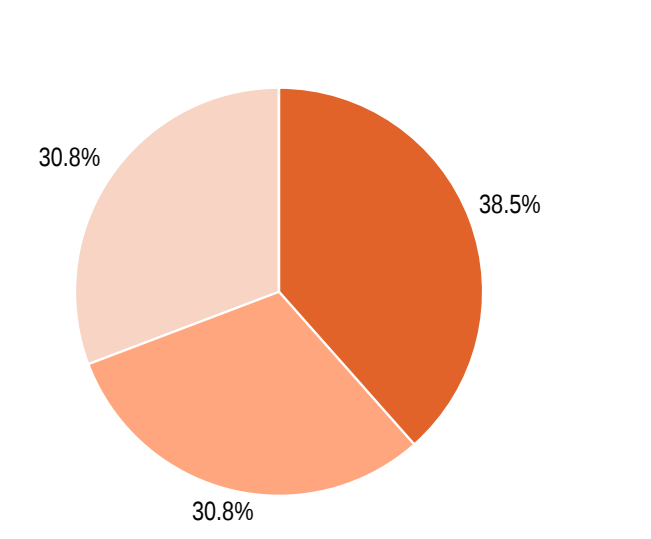

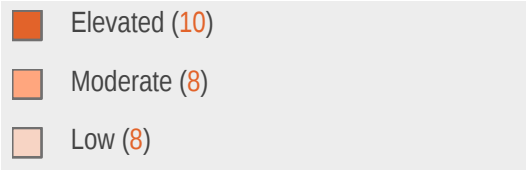

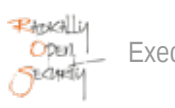

## <span id="page-9-0"></span>1.6.2 Findings by Type

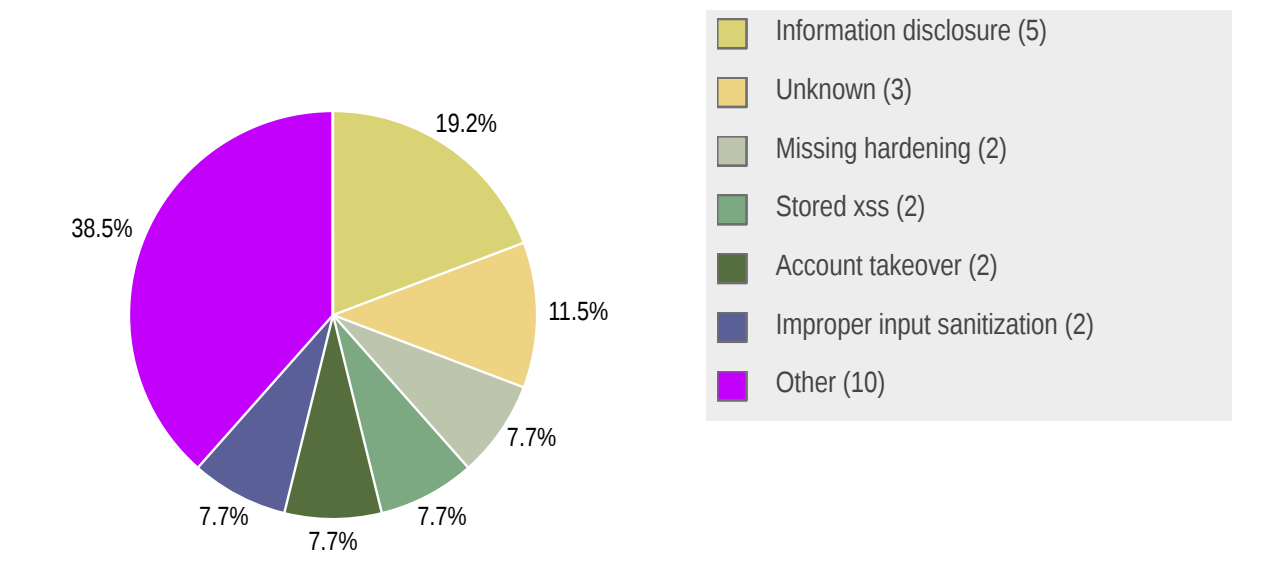

# <span id="page-9-1"></span>1.7 Summary of Recommendations

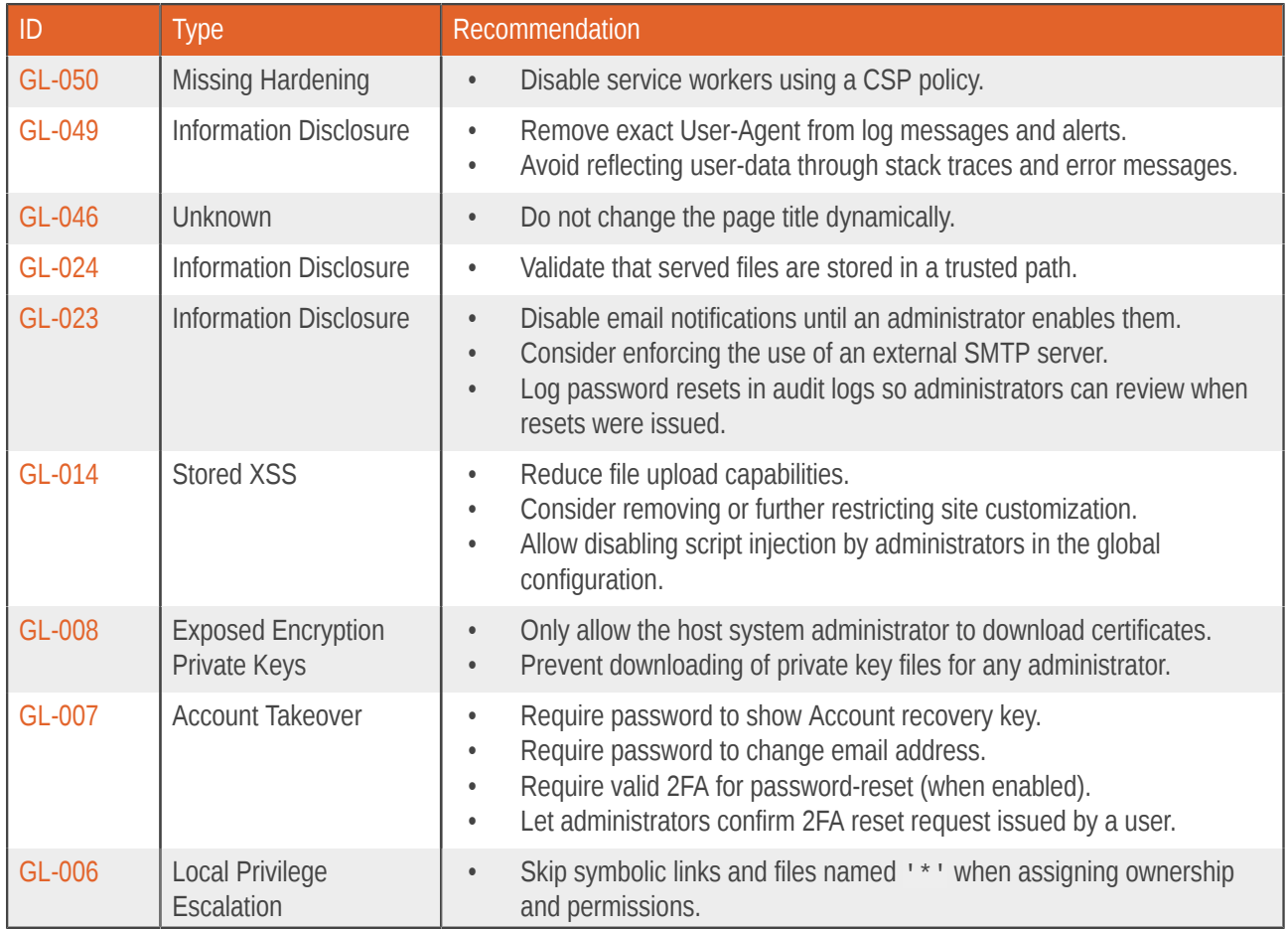

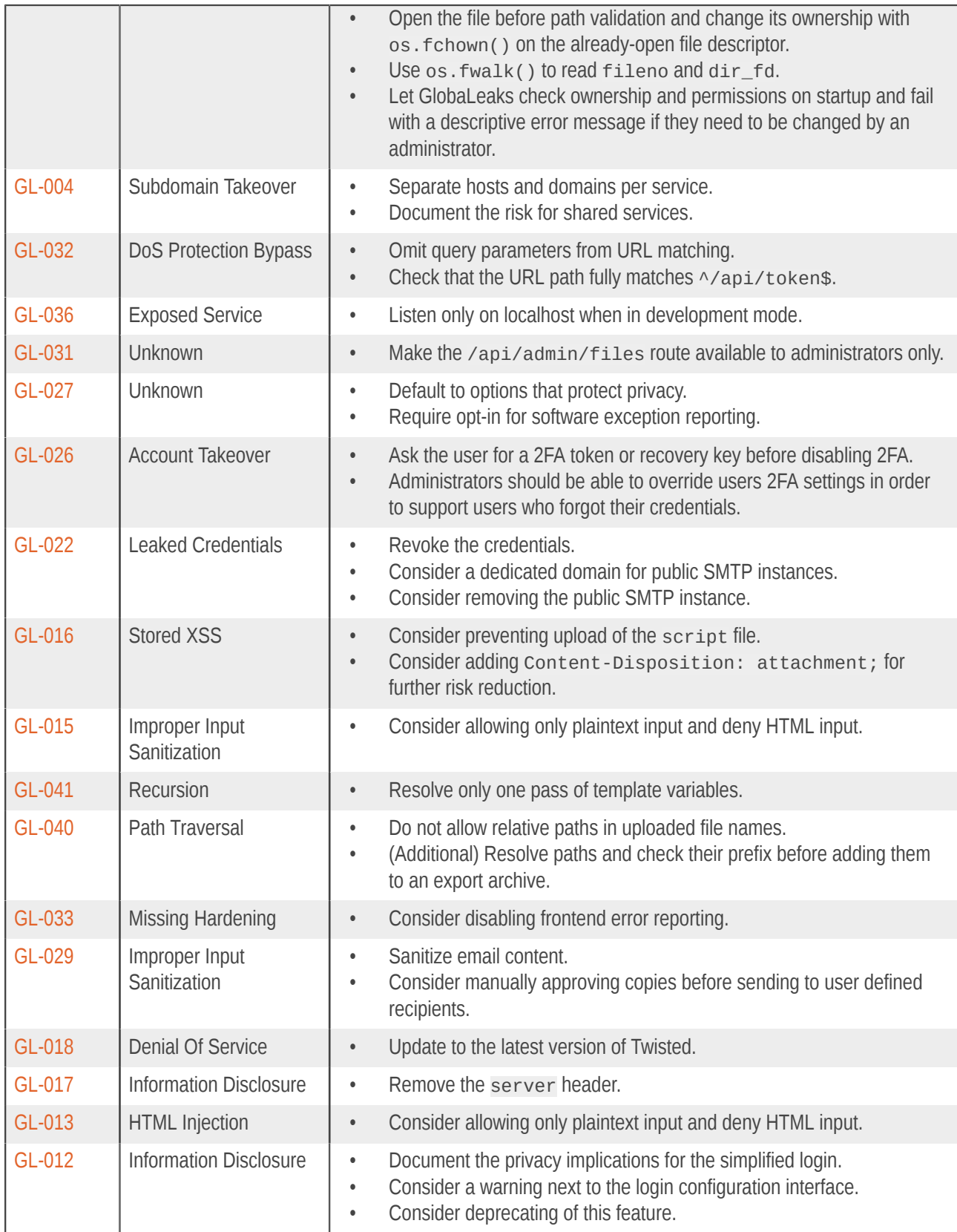

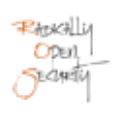

# <span id="page-11-0"></span>2 Methodology

## <span id="page-11-1"></span>2.1 Planning

Our general approach during penetration tests is as follows:

#### 1. **Reconnaissance**

We attempt to gather as much information as possible about the target. Reconnaissance can take two forms: active and passive. A passive attack is always the best starting point as this would normally defeat intrusion detection systems and other forms of protection afforded to the app or network. This usually involves trying to discover publicly available information by visiting websites, newsgroups, etc. An active form would be more intrusive, could possibly show up in audit logs and might take the form of a social engineering type of attack.

#### 2. **Enumeration**

We use various fingerprinting tools to determine what hosts are visible on the target network and, more importantly, try to ascertain what services and operating systems they are running. Visible services are researched further to tailor subsequent tests to match.

#### 3. **Scanning**

Vulnerability scanners are used to scan all discovered hosts for known vulnerabilities or weaknesses. The results are analyzed to determine if there are any vulnerabilities that could be exploited to gain access or enhance privileges to target hosts.

#### 4. **Obtaining Access**

We use the results of the scans to assist in attempting to obtain access to target systems and services, or to escalate privileges where access has been obtained (either legitimately though provided credentials, or via vulnerabilities). This may be done surreptitiously (for example to try to evade intrusion detection systems or rate limits) or by more aggressive brute-force methods. This step also consist of manually testing the application against the latest (2017) list of OWASP Top 10 risks. The discovered vulnerabilities from scanning and manual testing are moreover used to further elevate access on the application.

## <span id="page-11-2"></span>2.2 Risk Classification

Throughout the report, vulnerabilities or risks are labeled and categorized according to the Penetration Testing Execution Standard (PTES). For more information, see: <http://www.pentest-standard.org/index.php/Reporting>

These categories are:

#### • **Extreme**

Extreme risk of security controls being compromised with the possibility of catastrophic financial/reputational losses occurring as a result.

#### • **High**

High risk of security controls being compromised with the potential for significant financial/reputational losses occurring as a result.

#### • **Elevated**

Elevated risk of security controls being compromised with the potential for material financial/reputational losses occurring as a result.

#### • **Moderate**

Moderate risk of security controls being compromised with the potential for limited financial/reputational losses occurring as a result.

#### • **Low**

Low risk of security controls being compromised with measurable negative impacts as a result.

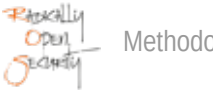

# <span id="page-13-0"></span>3 Reconnaissance and Fingerprinting

We were able to gain information about the software and infrastructure through the following automated scans. Any relevant scan output will be referred to in the findings.

- nmap <https://nmap.org>
- testssl.sh <https://testssl.sh/>
- Semgrep <https://semgrep.dev/>
- Chrome DevTools <https://developer.chrome.com/docs/devtools/>
- Gobuster -<https://github.com/OJ/gobuster>

# <span id="page-14-0"></span>4 Findings

We have identified the following issues:

## <span id="page-14-1"></span>4.1 GL-050 — XSS can install a service worker to compromise in-memory sessions

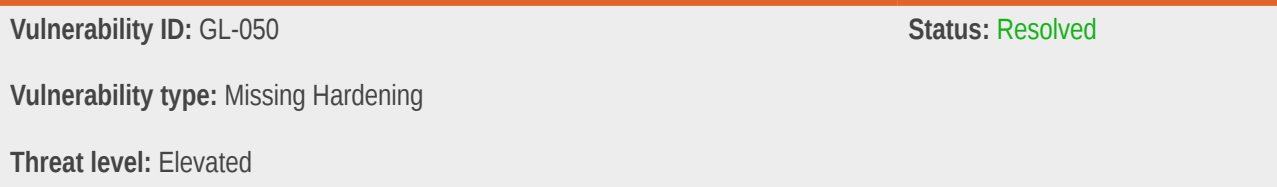

#### Description:

GlobaLeaks holds session credentials in memory only, mitigating access through directly loaded resources that trigger XSS. When installing a service worker though, the next session opened by an administrator or receiver might still be compromised by injecting malicious scripts.

#### Technical description:

This could be the case when a malicious asset (for instance an SVG image) is uploaded and served from the same subdomain, as shown in [GL-016](#page-44-0) (page 45).

The service worker could modify any JavaScript asset that is served to the client in order to inject malicious code that either leaks the authentication token to an adversary, or directly interacts with the API.

#### Impact:

Stored XSS from resources with an executable MIME type (HTML, SVG, etc) can compromise in-memory browser sessions by installing a [service worker.](https://developer.mozilla.org/en-US/docs/Web/API/Service_Worker_API)

## Recommendation:

• Disable service workers using a CSP policy.

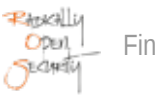

## Update :

By disabling worker-src in the CSP header, it is no longer possible to configure a service worker, mitigating persistence through stored or reflected XSS. The worker-sec is set implicitly through default-src 'none';.

#### <span id="page-15-0"></span>4.2 GL-049 — Frontend error contain sensitive information

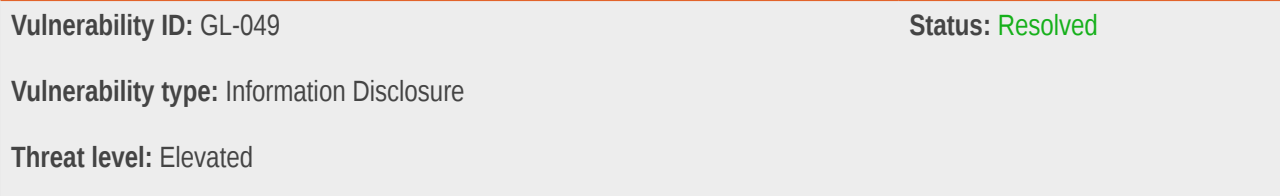

#### Description:

Frontend exception alert mails contain sensitive information about the client, such as submitted data and the user-agent string.

#### Technical description:

The following mail body was received in an exception alert e-mail:

```
Platform: GlobaLeaks-2022
Host: 127.0.0.1 (3mxdlcszxyt447o2c7hw6vb6ruitf2qmmnw4uhyshkqc7rnyz3osb2ad.onion)
Version: 4.9.9
URL: /login
User Agent: Mozilla/5.0 (Macintosh; Intel Mac OS X 10_15_7) AppleWebKit/537.36 (KHTML, like Gecko)
 Chrome/102.0.5005.61 Safari/537.36
Error Message: Error: [$parse:syntax] Syntax Error: Token '<' not a primary expression at column 1
of the expression \lceil<u>Hello</u> World] starting at \lceil<u>Hello</u> World].
https://errors.angularjs.org/1.8.2/$parse/syntax?p0=%3C&p1=not%20a%20primary%20expression&p2=1&p3=
%3Cu%3EHello%3C%2Fu%3E%20World&p4=%3Cu%3EHello%3C%2Fu%3E%20World
Stacktrace:
[
   {
     "columnNumber": 836,
    "lineNumber": 8,
     "fileName": "http://127.0.0.1:8082/js/scripts.min.js",
     "source": " at http://127.0.0.1:8082/js/scripts.min.js:8:836"
   },
   {
     "columnNumber": 88771,
    "lineNumber": 8,
     "fileName": "http://127.0.0.1:8082/js/scripts.min.js",
     "functionName": "Sa.throwError",
     "source": " at Sa.throwError (http://127.0.0.1:8082/js/scripts.min.js:8:88771)"
   },
```

```
 {
     "columnNumber": 86965,
     "lineNumber": 8,
     "fileName": "http://127.0.0.1:8082/js/scripts.min.js",
     "functionName": "Sa.primary",
     "source": " at Sa.primary (http://127.0.0.1:8082/js/scripts.min.js:8:86965)"
   },
   {
     "columnNumber": 86476,
     "lineNumber": 8,
     "fileName": "http://127.0.0.1:8082/js/scripts.min.js",
     "functionName": "Sa.unary",
     "source": " at Sa.unary (http://127.0.0.1:8082/js/scripts.min.js:8:86476)"
   },
   {
     "columnNumber": 86222,
     "lineNumber": 8,
     "fileName": "http://127.0.0.1:8082/js/scripts.min.js",
     "functionName": "Sa.multiplicative",
     "source": " at Sa.multiplicative (http://127.0.0.1:8082/js/scripts.min.js:8:86222)"
   },
   {
     "columnNumber": 86048,
     "lineNumber": 8,
     "fileName": "http://127.0.0.1:8082/js/scripts.min.js",
     "functionName": "Sa.additive",
     "source": " at Sa.additive (http://127.0.0.1:8082/js/scripts.min.js:8:86048)"
   },
   {
     "columnNumber": 85882,
     "lineNumber": 8,
     "fileName": "http://127.0.0.1:8082/js/scripts.min.js",
     "functionName": "Sa.relational",
     "source": " at Sa.relational (http://127.0.0.1:8082/js/scripts.min.js:8:85882)"
   },
   {
     "columnNumber": 85706,
     "lineNumber": 8,
     "fileName": "http://127.0.0.1:8082/js/scripts.min.js",
     "functionName": "Sa.equality",
     "source": " at Sa.equality (http://127.0.0.1:8082/js/scripts.min.js:8:85706)"
   },
   {
     "columnNumber": 85556,
     "lineNumber": 8,
     "fileName": "http://127.0.0.1:8082/js/scripts.min.js",
     "functionName": "Sa.logicalAND",
     "source": " at Sa.logicalAND (http://127.0.0.1:8082/js/scripts.min.js:8:85556)"
  },
   {
    "columnNumber": 85402,
    "lineNumber": 8,
     "fileName": "http://127.0.0.1:8082/js/scripts.min.js",
     "functionName": "Sa.logicalOR",
     "source": " at Sa.logicalOR (http://127.0.0.1:8082/js/scripts.min.js:8:85402)"
   }
]
```
The message contains the client's user-agent string, which could be used for fingerprinting and identification:

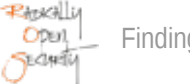

User Agent: Mozilla/5.0 (Macintosh; Intel Mac OS X 10\_15\_7) AppleWebKit/537.36 (KHTML, like Gecko) Chrome/102.0.5005.61 Safari/537.36

Although the user-agent is important to help reproduce issues, an advanced level of paranoia seems appropriate for this platform.

The error message itself contains data that was sent to the server, in this case the string  $\langle u \rangle$ Hello $\langle u \rangle$  world:

Error Message: Error: [\$parse:syntax] Syntax Error: Token '<' not a primary expression at column 1 of the expression [<u>Hello</u> World] starting at [<u>Hello</u> World].

With automatic error reporting to exceptions@globaleaks.org enabled, sensitive information about whistleblower reports might be disclosed to a third party that was not supposed to receive the information.

#### Impact:

When a JavaScript error occurs in the frontend, an email to the site administrators (and potentially GlobaLeaks [GL-027](#page-37-0) (page 38)) is sent containing the client's user-agent and data that was submitted to the backend in private.

#### Recommendation:

- Remove exact User-Agent from log messages and alerts.
- Avoid reflecting user-data through stack traces and error messages.

#### Update :

After evaluating the benefits and downsides of frontend error reporting the /api/exception route has been removed entirely in commit [415aaa58](https://github.com/globaleaks/GlobaLeaks/commit/415aaa5848099c5f24ef0bce2e0ddaaa01b3c385), so that there is no longer a risk of leaking this potentially sensitive information.

#### <span id="page-17-0"></span>4.3 GL-046 — Page title discloses access to a report

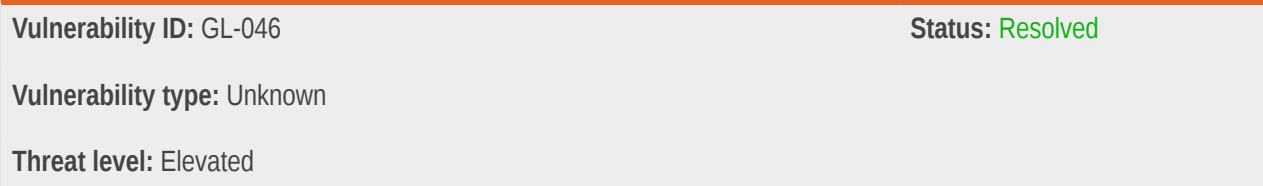

## Description:

The GlobaLeaks frontend application updates the page title based on user activity, so that the last user activity is stored in the browsing history.

## Technical description:

After viewing a tip on a demo tenant (on https://try.globaleaks.org), the browser history discloses a viewer's last activity. When the last activity was viewing a report, the entry in Firefox browsing history appears as:

```
% firefed -p default-release history
https://foobarbarbar.try.globaleaks.org/#/
   Title: foobarbarbar - Report
    Last visit: 2022-06-09 10:11:28
    Visits: 1
```
#### Impact:

Users that visit GlobaLeaks in a non-private browser session leave the name of their last activity stored in the browser history, potentially enabling forensics to identify the given visitors role.

## Recommendation:

• Do not change the page title dynamically.

## Update :

A - Report suffix is no longer added to window titles since commit [58bab15c](https://github.com/globaleaks/GlobaLeaks/commit/58bab15c1688e3b894e0f820c494dcedf6c6d2cf), so the browser history no longer discloses whether a user has submitted or viewed a report.

## <span id="page-18-0"></span>4.4 GL-024 — SQL Injection would lead to arbitrary file read

**Vulnerability ID:** GL-024 **Status:** Resolved **Vulnerability type:** Information Disclosure **Threat level:** Elevated

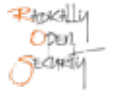

#### Description:

An SQL Injection vulnerability in SQLite would lead to arbitrary file read on the remote server.

#### Technical description:

The SQLite3 file table contains references from uploaded file names to their storage location.

```
sqlite> .schema file
CREATE TABLE file (
        tid INTEGER, 
        id TEXT(36) NOT NULL, 
        name TEXT NOT NULL, 
       PRIMARY KEY (id),
        FOREIGN KEY(tid) REFERENCES tenant (id) ON DELETE CASCADE DEFERRABLE INITIALLY DEFERRED, 
         UNIQUE (tid, name)
);
```
When an adversary manages to insert or update any file's id parameter, downloading the file through the /s/ <filename> route reveals the file content:

```
INSERT INTO file (tid, id, name) VALUES (1, '../../../../../../tmp/flag.txt', 'flag.txt');
```

```
% echo secret > /tmp/flag.txt
% curl http://127.0.0.1:8082/s/flag.txt
secret
```
This happens because the file handler concatenates the asset storage directory with the file id stored in the database to form an absolute path, and serves the file's contents [\(backend/globaleaks/handlers/file.py#L38](https://github.com/globaleaks/GlobaLeaks/blob/5f245e7cc301cb157e5e1d16dd37e2710f27c671/backend/globaleaks/handlers/file.py#L38)):

path = os.path.abspath(os.path.join(self.state.settings.files\_path, id))

#### Impact:

An adversary's ability to control data inserted into the SQLite3 database file table can lead to remote disclosure of arbitrary system files.

#### Recommendation:

• Validate that served files are stored in a trusted path.

## Update :

AppArmor is enabled by default and enforced in [8f151f2b.](https://github.com/globaleaks/GlobaLeaks/commit/8f151f2b218e99a4a7eea54353f54069729df1f1)

Directory traversal check added in [85daab21.](https://github.com/globaleaks/GlobaLeaks/commit/85daab21931bd643b56e4ac9f9e40968d082ea24)

# <span id="page-20-0"></span>4.5 GL-023 — Self-hosted mail notifications sent through mail.globaleaks.org

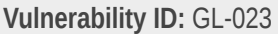

**Status: Resolved** 

**Vulnerability type:** Information Disclosure

**Threat level:** Elevated

#### Description:

By default, outgoing mails from self-hosted instances of GlobaLeaks are sent through mail.globaleaks.org.

## Technical description:

The entire outgoing mail traffic of the appliance is sent through the default SMTP remote server, including password reset notifications that allow taking over the instance.

Administrators can change the configuration to their own SMTP server.

#### Impact:

(Administrator) password-reset emails of self-hosted appliances are sent through GlobaLeaks, so that access to the mail content may grant administrative access to the remote appliance.

#### Recommendation:

- Disable email notifications until an administrator enables them.
- Consider enforcing the use of an external SMTP server.
- Log password resets in audit logs so administrators can review when resets were issued.

## Update :

In response to [GL-022](#page-40-0) (page 41), commit [a6ae4ab6](https://github.com/globaleaks/GlobaLeaks/commit/a6ae4ab61d6d8eb7e7efcb0cbc02455998d2dd67) adds a message in the admin backend that notifies administrators of the implications of using a shared mail server.

## <span id="page-21-0"></span>4.6 GL-014 — Adminstrators Can Upload Arbitrary JavaScript

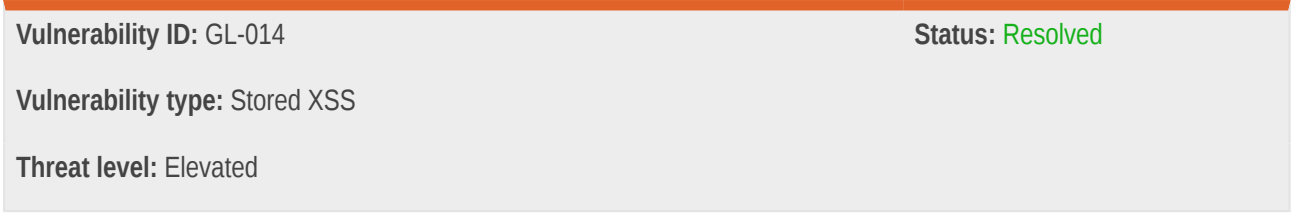

#### Description:

The theme customization feature allows administrators to upload and embed arbitrary JavaScript into the application.

#### Technical description:

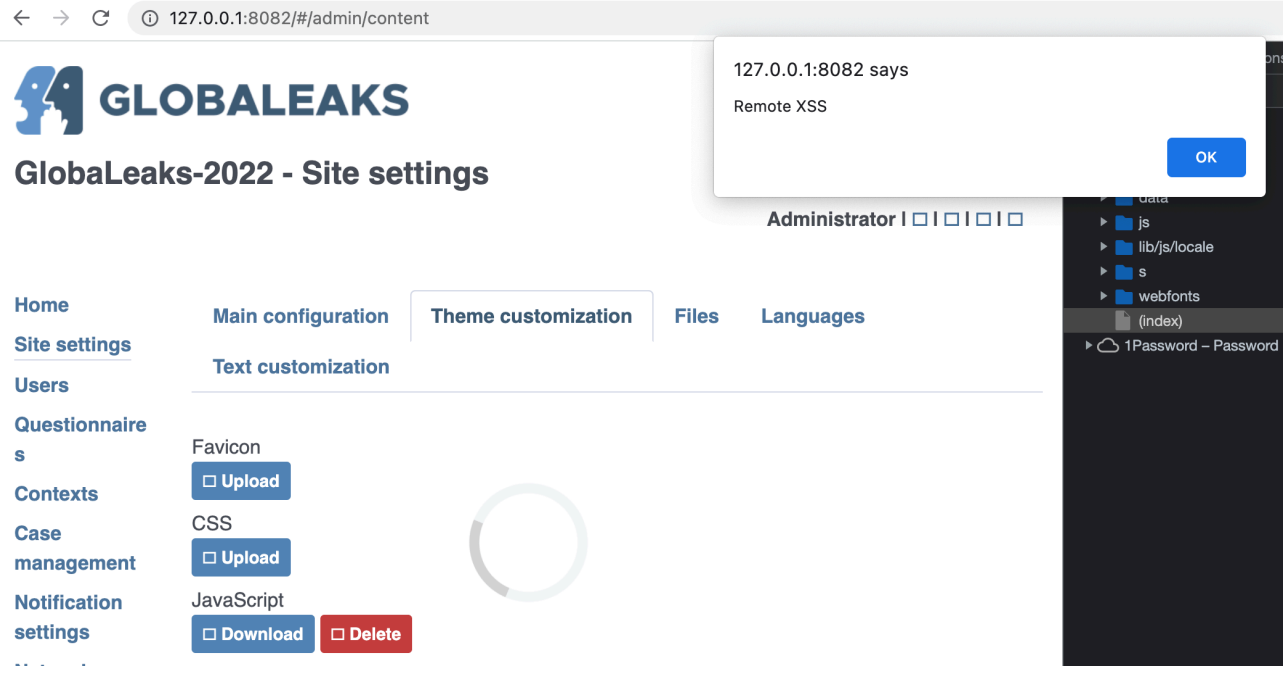

This feature has several implications, as it allows all web interface administrative accounts to take over the application entirely.

Site administrators should not be able to inject script into other users' browser contexts or otherwise elevate their privileges to edit other user passwords that would otherwise only be granted subject to permissions. The permission to reset other account's passwords can be disabled for administrators in advanced settings:

#### $\Box$  Give this admin ability to change user passwords ſ

It was possible for administrators with the above account restrictions to upload global JavaScript that can affect whistleblower and administrator browser sessions.

#### Impact:

Administrators can bypass advanced limitations (e.g. set passwords for other users) by injecting JavaScript into other administrators' sessions. Additionally, specialized browser exploits or tracking scripts can be injected at will into the application, as the provided CSP nonce is only enforced for script.min.js.

#### Recommendation:

- Reduce file upload capabilities.
- Consider removing or further restricting site customization.
- Allow disabling script injection by administrators in the global configuration.

## Update :

Global frontend JavaScript can no longer be managed by the administrator UI, but requires direct disk access (for instance via SSH or SFTP). This prevents (tenant-) admins without this privileged host access from compromising whistleblowers, other admins, or client browser sessions by injecting malicious JavaScript into the login page. Amongst other changes, the ScriptHandler was introduced in commit [07c16546](https://github.com/globaleaks/GlobaLeaks/commit/07c16546355b4b2219eabf53cdf533457e5b01b1).

## <span id="page-22-0"></span>4.7 GL-008 — Adminstrators Can Download TLS Private Keys

**Vulnerability ID:** GL-008 **Status:** Resolved **Vulnerability type:** Exposed Encryption Private Keys

**Threat level:** Elevated

## Description:

The admin UI provides the TLS encryption key-pair (for instance signed by Let's Encrypt). These can be downloaded by any administrative account.

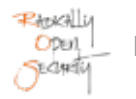

## Technical description:

Site administrators are able to manage TLS certificates. In the admin backend they can upload and download certificates and their private keys:

Administrator | A | 8 | 2 | 2 | ←

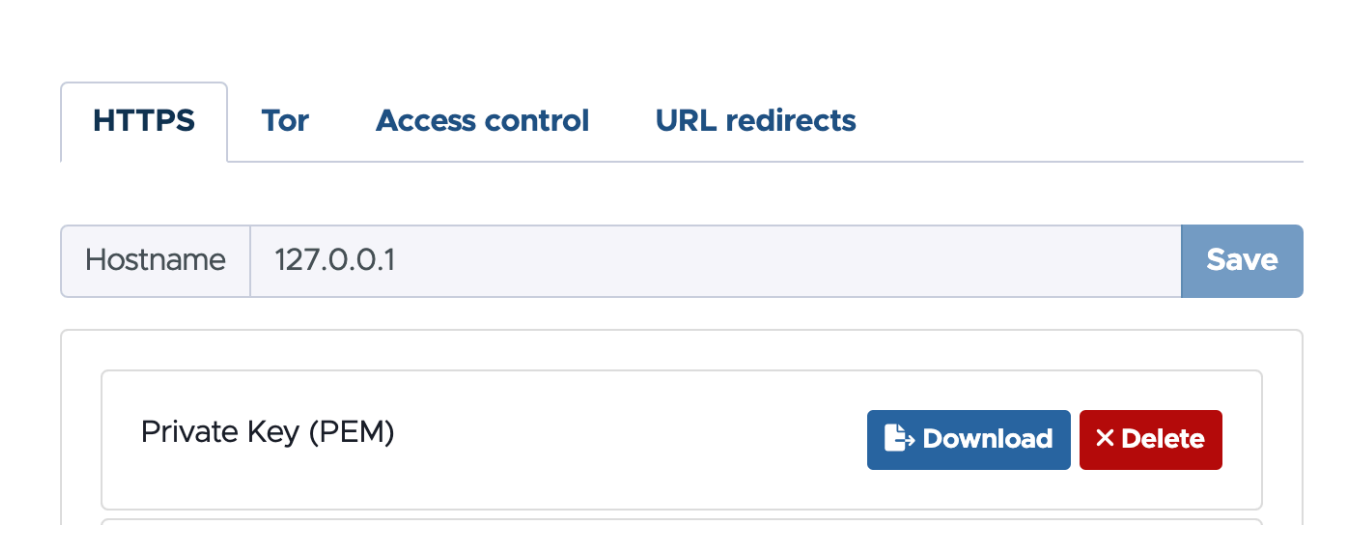

A *site* administrator is not necessarily a *domain* administrator and should not have access to the private key. When obtained from LetsEncrypt, the key can be re-generated instead of being restored from a backup. In manual configurations, the administrator who uploaded a private key should be the only administrator able to access that key.

#### Impact:

Any administrator can download private keys. With machine-in-the-middle capabilities, it is possible to intercept or modify all encrypted traffic for the GlobaLeaks instance.

#### Recommendation:

- Only allow the host system administrator to download certificates.
- Prevent downloading of private key files for any administrator.

## Update :

Commit [b160c16a](https://github.com/globaleaks/GlobaLeaks/commit/b160c16ac4f316210ea52b76a209d87996857ade) removes the ability to download private keys via the admin API.

# <span id="page-24-0"></span>4.8 GL-007 — User password reset without old password

**Vulnerability ID:** GL-007 **Status:** Resolved **Vulnerability type:** Account Takeover **Threat level:** Elevated

## Description:

It is possible to change another user's account password with access to only their x-session, for instance when leaving a browser session unattended or falling victim to an XSS vulnerability.

## Technical description:

#### **Steps to reproduce**

#### **Step 1: Change account email to an attacker-controlled alias**

Navigate to /#/recipient/preferences and change the account email to an attacker-controlled one:

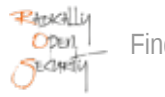

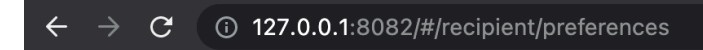

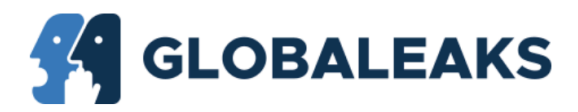

# GlobaLeaks-2022 - Preferences

Stefan Grönke | 0 | 0 | 0 | 0

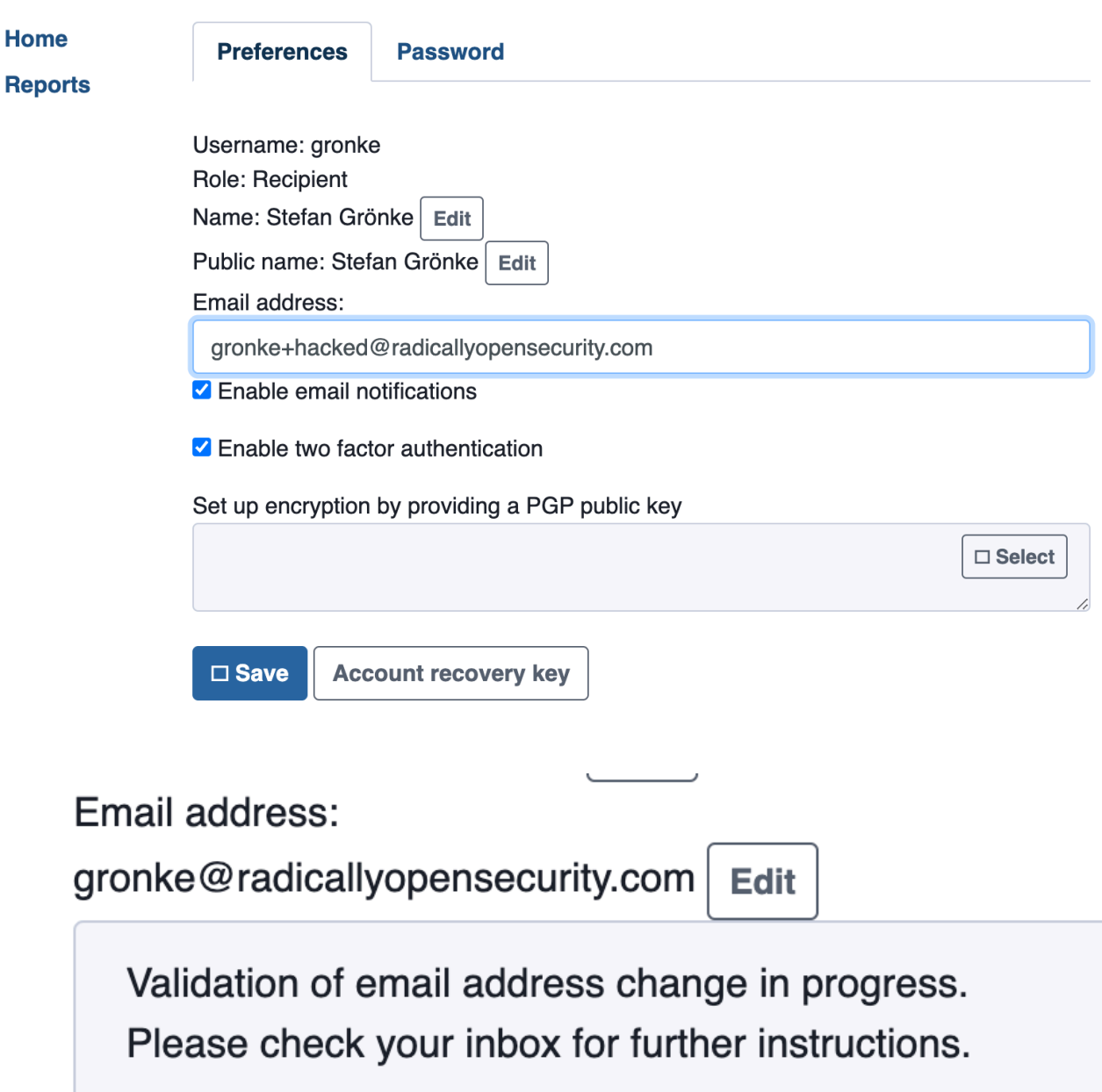

#### **Step 2: Obtain user's recovery key**

Click the "Account recovery key" button and copy the user's recovery key for later use.

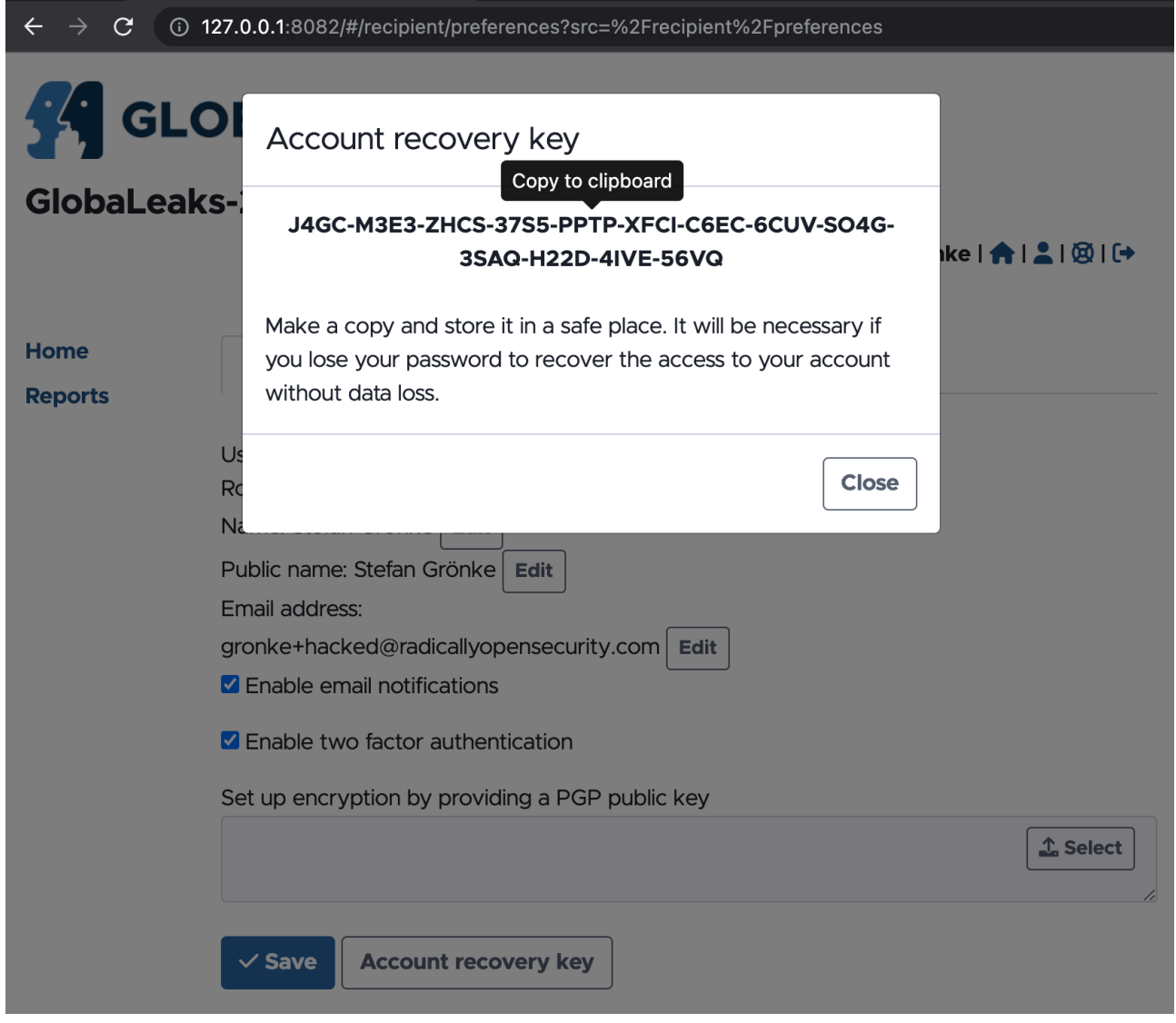

## **Step 3: Confirm new link**

Attacker receives the verification email and confirms the password change request:

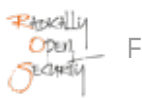

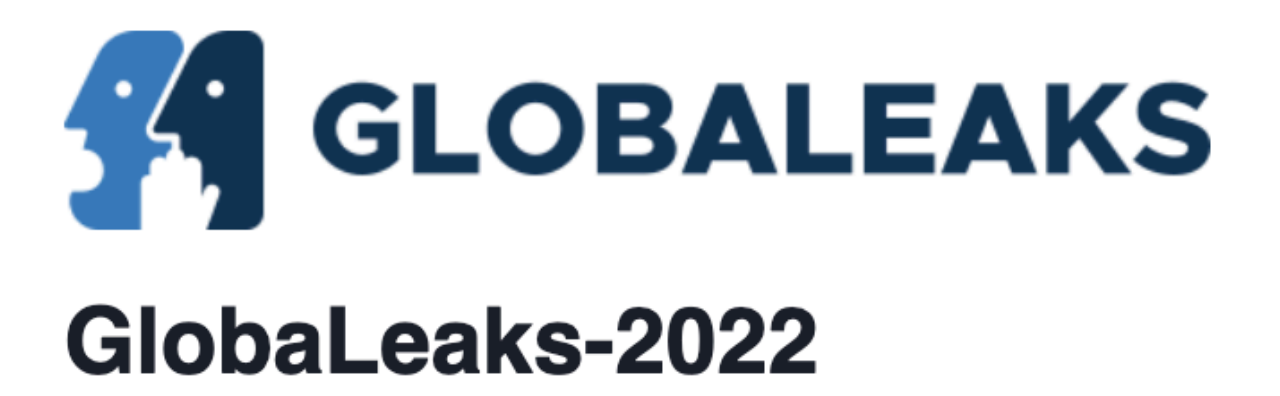

# Your new email address has been validated.

**Step 4: Reset password**

Attacker requests a password reset on /#/login/passwordreset for the newly activated email address:

 $\leftarrow$   $\rightarrow$   $\mathbb{C}$  (i) 127.0.0.1:8082/#/login/passwordreset

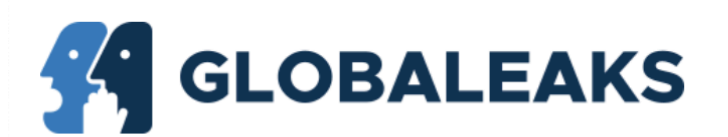

# GlobaLeaks-2022 - Password reset

Enter your account's username or your email address to request a password reset.

gronke+hacked@radicallyopensecurity.com

**Submit** 

□

#### **Step 5: Enter account recovery key**

The password reset link is sent to the attacker controlled email address:

From: GlobaLeaks-2022 < giovanni.pellerano@globaleaks.org>

- Subject: GlobaLeaks-2022 Password reset instructions
	- Date: 4. June 2022 at 18:06
		- To: gronke+hacked@radicallyopensecurity.com

#### Dear Stefan Grönke,

You're receiving this email because a password reset has been requested for the account: gronke

If you didn't make this request, you may safely ignore and delete this email.

You can confirm your request by clicking the following link: http://127.0.0.1/#/password/reset?token=7ff6624b73ffd8d7ab54f89c34b94258f78b3d361f33c1970b89dbfcc083524e

Kind regards, GlobaLeaks-2022

Here the adversary is asked to enter the "Account recovery key" obtained in step 2:

 $\rightarrow$ 127.0.0.1:8082/#/password/reset/recovery?token=7ff6624b73ffd8d7ab54f89c34b94258  $\leftarrow$  $\mathcal{C}$ 

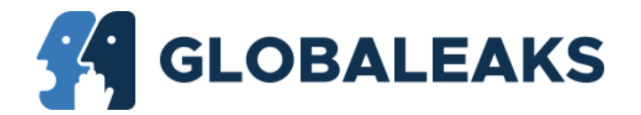

# GlobaLeaks-2022 - Password reset

Enter your account recovery key to complete the password reset procedure

J4GC-M3E3-ZHCS-37S5-PPTP-XFCI-C6EC-6C **Submit**  $\Box$ 

#### **Step 6: Set new password**

The adversary can follow the link and set an arbitrary password without entering the old password:

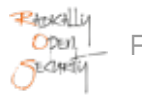

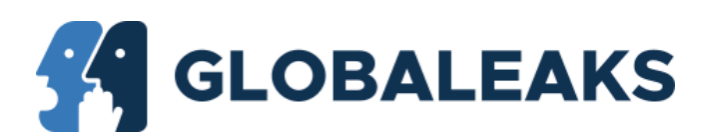

# GlobaLeaks-2022 - Change your password

Before proceeding, please set a new password.

New password \*

I-was-hacked-2022

Strong

Type your new password again \*

................

**Proceed**  $\Box$ 

#### Impact:

With knowledge of a valid X-Session credential (like an unattended browser window), an adversary can take over an account completely, including bypassing 2FA.

#### Recommendation:

- Require password to show Account recovery key.
- Require password to change email address.
- Require valid 2FA for password-reset (when enabled).
- Let administrators confirm 2FA reset request issued by a user.

#### Update :

With commit [ed2216fe](https://github.com/globaleaks/GlobaLeaks/commit/ed2216feaf22bba5965d9b26f8b9280d574b91cd), a valid 2FA token is always required before resetting an account or viewing the account recovery key (if the user has enabled this feature).

#### <span id="page-30-0"></span>4.9 GL-006 — Possible Privilege Escalation Through Filesystem Changes

**Vulnerability ID:** GL-006 **Status:** *Resolved* Status: *Status: Resolved* **Vulnerability type:** Local Privilege Escalation **Threat level:** Elevated

#### Description:

Before the GlobaLeaks daemon drops privileges, a cleanup task assigns filesystem ownership to the executing user, but recurses over symbolic links.

#### Technical description:

During startup the GlobaLeaks backend runs a cleanup task that updates workdir and ramdisk filesystem ownership and permissions to match the executing user as seen in [backend/globaleaks/backend.py#L92-L96](https://github.com/globaleaks/GlobaLeaks/blob/5f245e7cc301cb157e5e1d16dd37e2710f27c671/backend/globaleaks/backend.py#L92-L96):

```
fix_file_permissions(Settings.working_path,
                       Settings.uid,
                       Settings.gid,
                       0o700,
                       0o600)
```
A modified version of [fix\\_file\\_permissions\(\)](https://github.com/globaleaks/GlobaLeaks/blob/5f245e7cc301cb157e5e1d16dd37e2710f27c671/backend/globaleaks/utils/utility.py#L30) prints the affected directories

```
import os.path
import glob
def fix_file_permissions(path, uid, gid, dchmod, fchmod):
    "" ""
    Recursively fix file permissions on a given path
    "" "" ""
    exceptions = ['lost+found']
     def fix(path):
        if os.path.basename(path) in exceptions:
             return
         print(f"chown {uid}:{gid} {path}")
         #os.chown(path, uid, gid)
         if os.path.isfile(path):
             print(f"chmod 600 {path}")
             #os.chmod(path, 0o600)
         else:
             print(f"chmod 600 {path}")
             #os.chmod(path, 0o700)
```
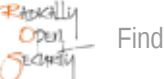

```
 fix(path)
for item in glob.glob(path + '/*'):
     fix_file_permissions(item, uid, gid, dchmod, fchmod)
```

```
fix file permissions("/tmp/demo/userdir", 1000, 1000, None, None)
```
For demonstration we create a secret file /tmp/demo/etc/shadow and a workdir that the user GlobaLeaks drops privilege to can control:

```
% mkdir -p /tmp/demo/etc
% echo "secret" > /tmp/demo/etc/shadow
% chown root: /tmp/demo/etc/shadow
% chmod 600 /tmp/demo/etc/shadow
% mkdir /tmp/demo/workdir
% ln -s /tmp/demo/etc /tmp/demo/workdir/etc
```
On execution of the modified  $fix$  file permissions function, the protected file is made accessible to the target user (1000):

```
% python3 simulate.py
chown 1000:1000 /tmp/demo/workdir
chmod 600 /tmp/demo/workdir
chown 1000:1000 /tmp/demo/workdir/etc
chmod 600 /tmp/demo/workdir/etc
chown 1000:1000 /tmp/demo/workdir/etc/shadow
chmod 600 /tmp/demo/workdir/etc/shadow
```
An adversary would need to wait for the daemon to restart to become owner of these files.

#### Impact:

Users able to write to the GlobaLeaks backend workdir can elevate their privileges by taking ownership of protected system files.

#### Recommendation:

- Skip symbolic links and files named '\*' when assigning ownership and permissions.
- Open the file before path validation and change its ownership with os. fchown() on the already-open file descriptor.
- Use [os.fwalk\(\)](https://docs.python.org/3/library/os.html#os.fwalk) to read fileno and dir\_fd.
- Let GlobaLeaks check ownership and permissions on startup and fail with a descriptive error message if they need to be changed by an administrator.

## Update :

The fix\_file\_permission method was removed in commit [11418804](https://github.com/globaleaks/GlobaLeaks/commit/114188041b9863a03a09eaa3e61b946591785c1f), so a malicious actor can no longer gain root privileges by symlinking to system files such as /etc/sudoers, /etc/shadow, etc.

## <span id="page-32-0"></span>4.10 GL-004 — Network Settings Allow Arbitrary Host Name

**Vulnerability ID:** GL-004 **Status:** Resolved **Vulnerability type:** Subdomain Takeover **Threat level:** Elevated

## Description:

Administrators can configure arbitrary host names as a custom domain name, allowing them to generate and download certificates for all (sub-)domains configured on the same IP address.

## Technical description:

Administrators are able to configure arbitrary hostnames that are used as subdomain of try.globaleaks.org, allowing them to claim certificates for existing appliances.

 $\leftarrow$   $\rightarrow$   $\mathbb{C}$  **e** foobarbarbar.try.globaleaks.org/#/admin/network?src=%2Fadmin%2Fnetwork

This is a demo platform, please do not use it for real submissions.

project logo

## foobarbarbar - Network settings

pen"<u>pen</u> <u>tester</u> | □ | □ | □ | □

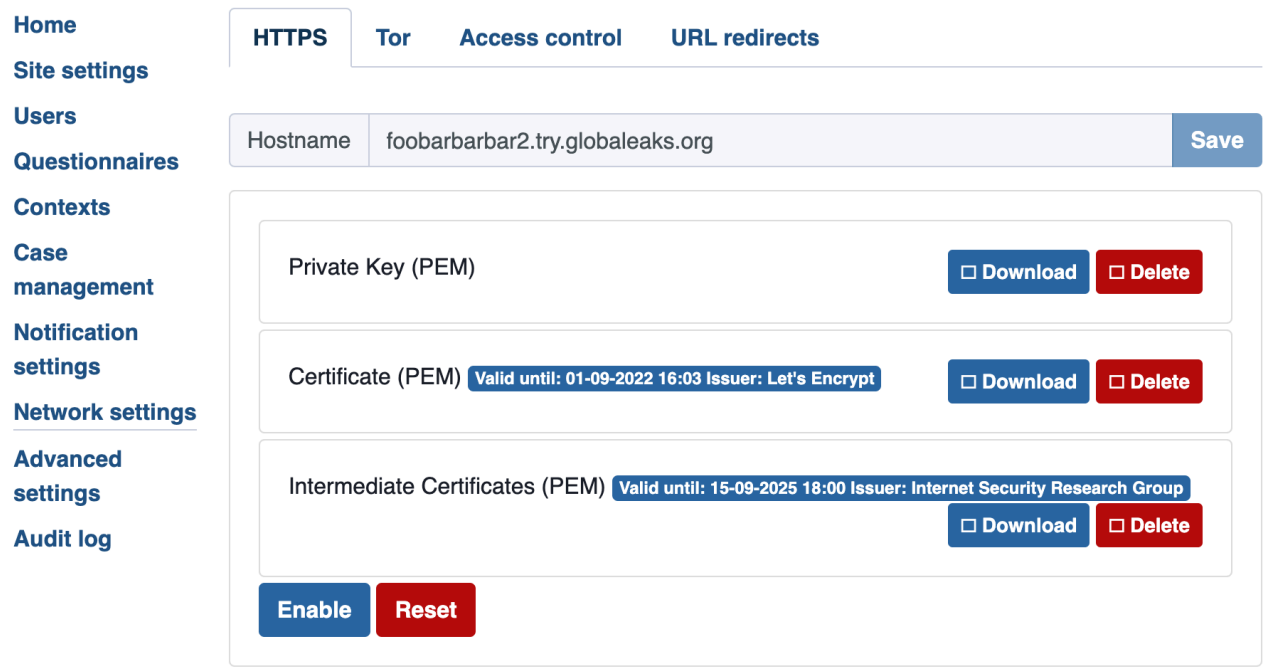

This affects the demo environment (https://try.globaleaks.org) and all other hosts, where multiple services are provided from the same host, for example where the host's IP address matches multiple (sub-)domains.

In combination with [GL-008](#page-22-0) (page 23), the generated key and certificate can be downloaded to spoof or intercept traffic to the subdomain.

#### Impact:

Adversaries with machine-in-the-middle capabilities and access to these certificates can intercept or modify TLS encrypted traffic from other services on the same domain or host.

#### Recommendation:

Separate hosts and domains per service.

• Document the risk for shared services.

#### Update :

With commit [a811b094](https://github.com/globaleaks/GlobaLeaks/commit/a811b09467f0308887d78be0e8c7af3a4903e89b), GlobaLeaks only allows root tenants to configure subdomains, so that subordinate tenant administrators can no longer claim subdomains they should not have access to.

## <span id="page-34-0"></span>4.11 GL-032 — Session/Token Decorator can be bypassed

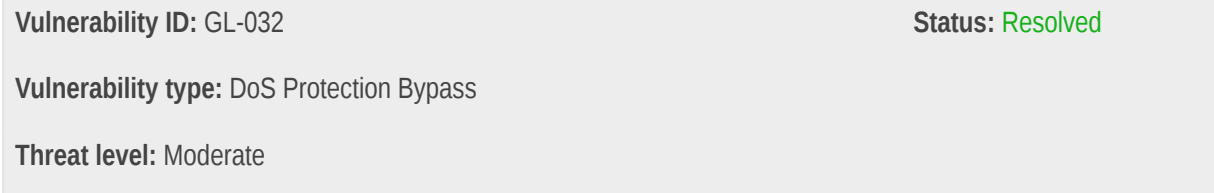

#### Description:

The request decorator requiring either a request session or token can be bypassed by appending /api/token to any API URL.

## Technical description:

The decorator\_require\_session\_or\_token request decorator verifies whether either a token or session property was set.

```
def decorator_require_session_or_token(f):
     # Decorator that ensures a token or a session is included in the request
     def wrapper(self, *args, **kwargs):
         if not self.request.uri.endswith(b"/api/token") and not self.token and not self.session:
             raise errors.InternalServerError("Invalid request: No token and no session")
         return f(self, *args, **kwargs)
     return wrapper
```
It does not perform this test when the URL ends with /api/token. Because the URL query parameters are considered part of the URL, an adversary can craft one that ends with the given suffix without changing the URL path. For example:

/api/exception?/api/token

This behavior was confirmed in finding [GL-033](#page-54-0) (page 55).

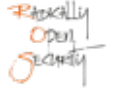

#### Impact:

API endpoints that require authentication but do not access the X-Session are vulnerable to DoS-protection bypass based on user accounts.

#### Recommendation:

- Omit query parameters from URL matching.
- Check that the URL path fully matches  $\land$ /api/token\$.

#### Update :

Fixed in [2dd9755a](https://github.com/globaleaks/GlobaLeaks/commit/2dd9755a08ddaca1f67443625a6be03a836e6b9e) by matching the full URL for /api/token.

## <span id="page-35-0"></span>4.12 GL-036 — Development mode listens on all interfaces

**Vulnerability ID:** GL-036 **Status:** *Resolved* Status: *Status: Resolved* **Vulnerability type:** Exposed Service **Threat level:** Moderate

#### Description:

When the GlobaLeaks daemon is run in development mode, it exposes HTTP services on port 8080 on all available interfaces.

## Technical description:

When launching the GlobaLeaks backend daemon in development mode (-z) and optionally in the foreground (-n), the application listens on all available interfaces.

globaleaks -z -n

This exposes a local developer's instance to public networks, including the wizard page right after activation.

```
% ss -tulpn | grep globaleaks
tcp LISTEN 0 1024 127.0.0.1:8082 0.0.0.0:* users:
(("globaleaks",pid=16851,fd=13),("globaleaks",pid=16851,fd=7)) 
tcp LISTEN 0 1024 127.0.0.1:8083 0.0.0.0:* users:
(("globaleaks",pid=16851,fd=15),("globaleaks",pid=16851,fd=8)) 
tcp LISTEN 0 1024 *:8443 *:* users:
(("globaleaks", pid=16851, fd=17),('globaleaks", pid=16851, fd=10))
```
tcp LISTEN 0 1024 \*:8080 \*:\* users: (("globaleaks",pid=16851,fd=16),("globaleaks",pid=16851,fd=9))

#### Impact:

GlobaLeaks is accessible on public interfaces in development mode by default. Adversaries may gain administrative privilege through the wizard or access information they are not supposed to see. Vulnerabilities in GlobaLeaks could lead to compromise of the developer's system.

#### Recommendation:

Listen only on localhost when in development mode.

#### Update :

In developer mode the server no longer binds to remote interfaces. This change was introduced in commit [f684373a.](https://github.com/globaleaks/GlobaLeaks/commit/f684373a65e237e0de19298026a9d6fbe965b3b6)

## <span id="page-36-0"></span>4.13 GL-031 — Admin API file listing is available to regular users

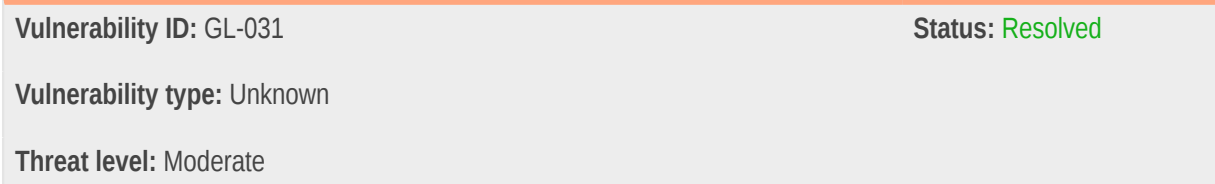

#### Description:

Non-administrators can use the GET /api/admin/files API endpoint to list files that were uploaded by administrators, leaking meta information and file content to low-privilege users.

## Technical description:

It was possible to obtain a list of files uploaded by (tenant) administrators using a low-privilege user's (whistleblower or recipient) session credential:

```
const lowPrivilegedUserSession = "31abba9361c8f4dcd1e9e9142df7f1b486e12828f7291180de463b0f954e2ea7";
fetch("/api/admin/files", {
  headers: {
    "X-Session": lowPrivilegedUserSession
   }
}).then(res => res.text()).then(console.log)
```
The response contains a JSON list of file IDs and original file names, even if the files are not referenced publicly.

```
\overline{[} {"id":"../../../../../../tmp/flag.txt","name":"abc.txt"},
   {"id":"87f68c0a-e241-4d00-ba17-a1d41eadfb70","name":"xss.js"}
]
```
Files uploaded by administrators for internal sharing or later publication might be found by users that should not (yet) have access to them.

#### Impact:

Users can list all administrators file uploads, even if they are not yet referenced anywhere and are not intended for public access.

#### Recommendation:

Make the /api/admin/files route available to administrators only.

#### Update :

An access permission check in commit [15963bcd](https://github.com/globaleaks/GlobaLeaks/commit/15963bcdf599403a43a405ec3427a43dc30e07b3) prevents listing files for users without administrative privileges.

## <span id="page-37-0"></span>4.14 GL-027 — Exception Emails Are Sent To Globaleaks.org

**Vulnerability ID:** GL-027 **Status:** Resolved **Vulnerability type:** Unknown **Threat level:** Moderate

# Description:

Exception logs are delivered to the configured administrative email addresses. If enable\_developers\_exception\_notification is enabled, they are also delivered to exceptions@globaleaks.org.

## Technical description:

The exception mail scheduler sends a copy of the error notification to exceptions@qlobaleaks.org (in [backend/](https://github.com/globaleaks/GlobaLeaks/blob/5f245e7cc301cb157e5e1d16dd37e2710f27c671/backend/globaleaks/state.py#L229) [globaleaks/state.py#L229\)](https://github.com/globaleaks/GlobaLeaks/blob/5f245e7cc301cb157e5e1d16dd37e2710f27c671/backend/globaleaks/state.py#L229):

```
mail_subject = "GlobaLeaks Exception"
        delivery_list = self.tenants[1].cache.notification.admin_list + \setminusself.tenants[tid].cache.notification.admin_list
         if self.tenants[1].cache.enable_developers_exception_notification:
             delivery_list.append(('exceptions@globaleaks.org', ''))
```
The email address is hard-coded and leaks exception details to the GlobaLeaks mailbox.

During the Setup Wizard this option is enabled by default (in backend/globaleaks/handlers/signup.py#L141):

```
wizard = \{ 'node_language': signup.language,
    'node_name': node_name,
    'admin_username': 'admin',
   'admin name': signup.name + ' ' + signup.surname,
   \# ...
     'enable_developers_exception_notification': True
}
```
Globally the option is enabled by default (in [backend/globaleaks/models/config\\_desc.py#L52\)](https://github.com/globaleaks/GlobaLeaks/blob/5f245e7cc301cb157e5e1d16dd37e2710f27c671/backend/globaleaks/models/config_desc.py#L52):

```
ConfigDescriptor = \{\# ...
     'enable_developers_exception_notification': Bool(default=True),
    \# ...
}
```
An example of a notification mail arriving would also be sent to exceptions@globaleaks.org, disclosing the locally hosted appliance Tor hidden service URL and IP address to a central entity. The real IP address of the machine is known to the GlobaLeaks mail server when connecting to the default SMTP server [GL-023](#page-20-0) (page 21).

#### Impact:

Self-hosted appliances report copies of exception notification emails to exceptions@globaleaks.org. This discloses the (tor) domain or IP address of the service to GlobaLeaks. See [GL-033](#page-54-0) (page 55) for reference.

## Recommendation:

- Default to options that protect privacy.
- Require opt-in for software exception reporting.

## Update :

The feature has been disabled by default in [d1c5b6ca](https://github.com/globaleaks/GlobaLeaks/commit/d1c5b6ca26ce114d6d268bf7f6aae95b6910a4be), so that administrators have to opt in to the feature in safe environments.

## <span id="page-39-0"></span>4.15 GL-026 — 2FA can be disabled

**Vulnerability ID:** GL-026 **Status:** Resolved **Vulnerability type:** Account Takeover **Threat level:** Moderate

#### Description:

A logged-in user can always disable 2FA without further authentication (old password or a valid 2FA token).

#### Technical description:

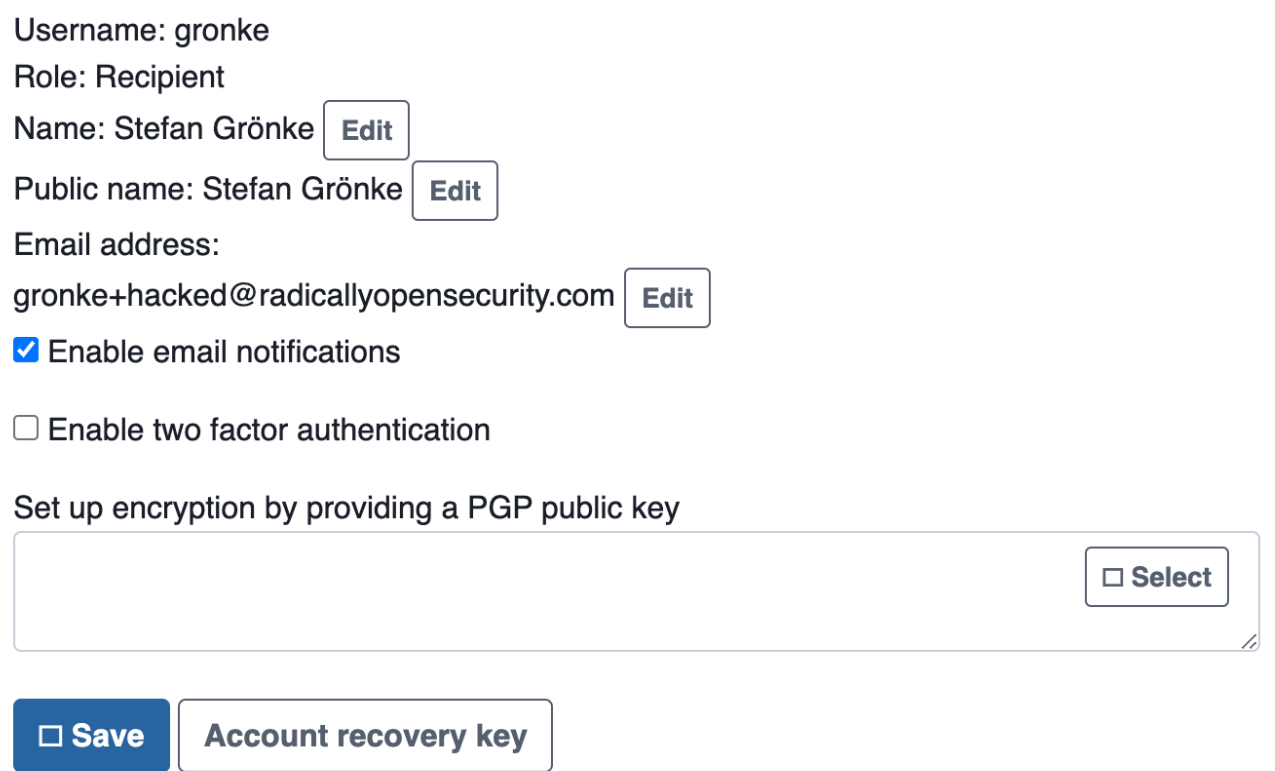

When enabled, the "Enable two factor authentication" checkbox can be disabled without additional credentials, such as the old password, a valid 2FA secret, or the account recovery key.

With this vulnerability an adversary can immediately disable 2FA on a user's account that was compromised through XSS or an unattended browser session [GL-007](#page-24-0) (page 25).

Because a user session does not become active until a valid 2FA code is entered, it was not possible to disable 2FA with known username and password only.

#### Impact:

XSS in a user session can lead to account compromise by disabling 2FA without further input.

#### Recommendation:

- Ask the user for a 2FA token or recovery key before disabling 2FA.
- Administrators should be able to override users 2FA settings in order to support users who forgot their credentials.

#### Update :

Disabling 2FA now requires entry of a valid 2FA credential belonging to the user performing the action, which is either the user themselves or an administrator disabling the second factor for another account. This measure was introduced in commit [0f00457a.](https://github.com/globaleaks/GlobaLeaks/commit/0f00457ac1eecc171d86423d6970e36a5ef67b2c)

## <span id="page-40-0"></span>4.16 GL-022 — E-Mail Spoofing For Globaleaks.org

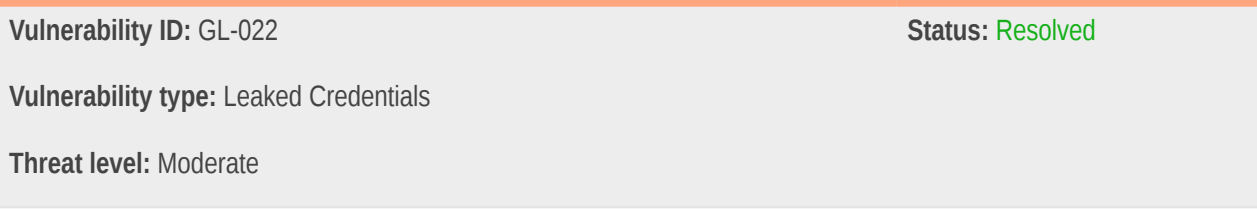

## Description:

Due to shared SMTP server credentials for mail.globaleaks.org it was possible to spoof mail from legitimate aliases of the @globaleaks.org domain.

## Technical description:

#### **Steps to Reproduce**

- 1. Install GlobaLeaks locally
- 2. Set Admin > Site Setting > Page title to "Giovanni Pellerano"

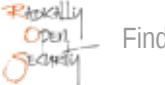

- 3. Set Admin > Notification settings > SMTP email address to giovanni.pellerano@globaleaks.org
- 4. Edit notification E-Mail template admin\_test\_mail\_template
- 5. Set own admin account E-Mail to recipient of spoofed mail
- 6. Send test mail

 $\leftarrow$   $\rightarrow$  C'  $\circ$  0 127.0.0.1:8082/#/admin/notifications

# **SA GLOBALEAKS**

# Giovanni Pellerano - Notification settings

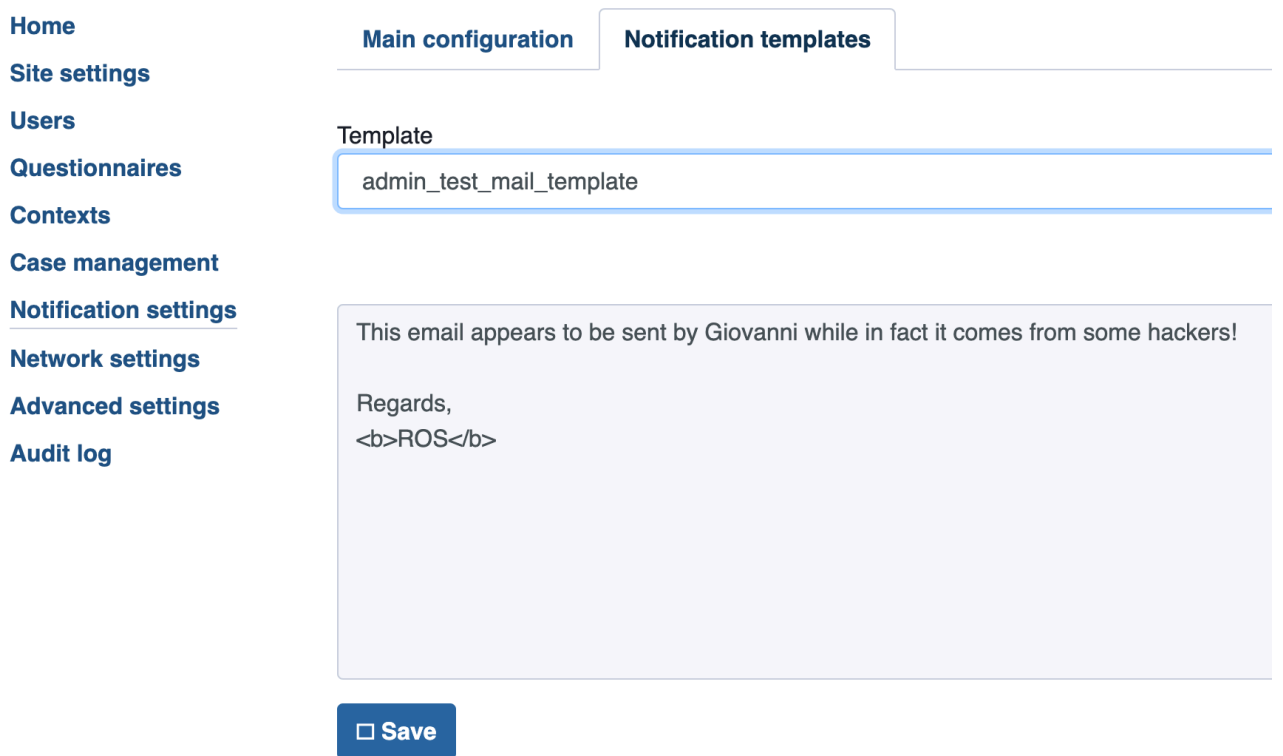

#### $\leftarrow$   $\rightarrow$   $\mathbb{C}$   $\circ$  127.0.0.1:8082/#/admin/notifications

#### **Users**

**Questionnaires** 

**Contexts** 

**Case management** 

**Notification settings** 

**Network settings** 

**Advanced settings** 

**Audit log** 

**SMTP** email address

giovanni.pellerano@globaleaks.org

SMTP server address

mail.globaleaks.org

SMTP server port

587

#### Security

SMTP/TLS

Require authentication

#### Username

globaleaks

#### Password

..........

 $\Box$  Disable notifications to administrators

 $\Box$  Disable notifications to recipients

Number of hours before sending a report expiration alert

72

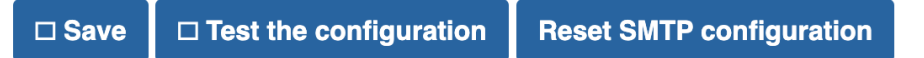

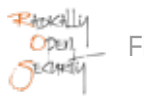

#### **Result**

From: Giovanni Pellerano <giovanni.pellerano@globaleaks.org> Subiect: Giovanni Pellerano - Test email Date: 4. June 2022 at 16:05 To: gronke+admin@radicallyopensecurity.com

#### This email appears to be sent by Giovanni while in fact it comes from some hackers!

Regards, <b>ROS</b>

The mail headers show a valid DKIM signature for @globaleaks.org and a match for the SPF record.

```
Return-Path: <giovanni.pellerano@globaleaks.org>
Delivered-To: gronke@radicallyopensecurity.com
Received: from mail.radicallyopensecurity.com
     by mail.radicallyopensecurity.com with LMTP
     id aJ9AJp9mm2LKaAEAKO9+lg
     (envelope-from <giovanni.pellerano@globaleaks.org>)
     for <gronke@radicallyopensecurity.com>; Sat, 04 Jun 2022 14:05:19 +0000
Received: from mail.globaleaks.org (mail.globaleaks.org [95.174.23.113])
     by mail.radicallyopensecurity.com (Postfix) with ESMTP id 4LFhNC3gMZzD1D1
     for <gronke+admin@radicallyopensecurity.com>; Sat, 4 Jun 2022 14:05:15 +0000 (UTC)
Received: from mail.globaleaks.org (localhost [127.0.0.1])
     by mail-relay.globaleaks.org (Postfix) with ESMTP id 0C9364060F
     for <gronke+admin@radicallyopensecurity.com>; Sat, 4 Jun 2022 16:05:08 +0200 (CEST)
Content-Type: multipart/alternative;
 boundary="===============3648922628952123908=="
DKIM-Signature: v=1; a=rsa-sha256; c=relaxed/simple; d=globaleaks.org;
     s=globaleaks; t=1654351507;
     bh=c6MoipIk6wnQWcNOwRfu5nQGEfRTpHJ9Wlm04eHuu1I=;
     h=Subject:Date:To:From:From;
    b=bZacjUlvfSllKqNXZAElrk9v3CiZqg8lIG1WvyHfraAVIF/JBEcU2ma9hC20go9kk
     CarG5CbUPMDN9oP66qy6n9DAUxdITzQr9vOzb0kFicLqBBXhgNxKTFioD1N3gZfXSn
      xjqulukYdmjiDJDg30NLjsnszuvCCw8d/uYKkamJYI2elmnQeSfeD70SvLByNU1Xz+
      dQzc97UJq2MgzUnDd8f5xTTPaDs5uY0dtlOlsQKDQGwHq/qj8im4KseyAoPKMqb557
     SftZz6dhGyHaBO619PQRD89k85mbwiXqM7EwhFEP1pDfpRHaPs+ijczgxbUDd3Ry4y
     dAxU26z6JKfYQ==
MIME-Version: 1.0
Message-Id: <20220604140506.12315.964815977.15@b'GlobaLeaks'>
Subject: =?utf-8?q?Giovanni Pellerano - Test email?=
Date: Sat, 04 Jun 2022 14:05:06 -0000
To: =?utf-8?q?gronke+admin=40radicallyopensecurity=2Ecom?=
 <gronke+admin@radicallyopensecurity.com>
From: =?utf-8?q?Giovanni_Pellerano?= <giovanni.pellerano@globaleaks.org>
X-Mailer: fnord
Authentication-Results: mail.radicallyopensecurity.com;
     dkim=pass header.d=globaleaks.org header.s=globaleaks header.b=bZacjUlv;
     dmarc=pass (policy=none) header.from=globaleaks.org;
     spf=pass (mail.radicallyopensecurity.com: domain of giovanni.pellerano@globaleaks.org designates
  95.174.23.113 as permitted sender) smtp.mailfrom=giovanni.pellerano@globaleaks.org
X-Spamd-Bar: ++++
```
% dig TXT +short globaleaks.org "t-verify=3b150ef586a984695708822fe9114c97" "google-site-verification=\_xdsVTsCLcDm8c3zVd-GXH\_76IVbyoAHu-gLf6JIC74" "v=spf1 include:mail.globaleaks.org include:\_spf.google.com ~all"

#### Impact:

Anyone with access to the leaked credentials can impersonate a GlobaLeaks sender. As the email is properly signed and sent from the correct server it is nearly impossible to distinguish between phishing or legitimate emails. The only indication could be the X-Mailer: fnord header.

#### Recommendation:

- Revoke the credentials.
- Consider a dedicated domain for public SMTP instances.
- Consider removing the public SMTP instance.

## Update :

In response to this finding, commit [a6ae4ab6](https://github.com/globaleaks/GlobaLeaks/commit/a6ae4ab61d6d8eb7e7efcb0cbc02455998d2dd67) introduces a message in the admin backend that notifies administrators of the implications of using a shared mail server. Additionally, the GlobaLeaks MTA was configured to restrict accepted sender addresses.

## <span id="page-44-0"></span>4.17 GL-016 — Arbitrary File Upload As Administrator

**Vulnerability ID:** GL-016 **Status:** Resolved

**Vulnerability type:** Stored XSS

**Threat level:** Moderate

## Description:

Administrators can use the Site Settings > Files feature to upload arbitrary files.

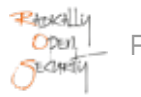

#### Technical description:

```
\leftarrow \rightarrow \mathbb{C}^{\prime} (i) 127.0.0.1:8082/#/admin/content
                                                                                  Administrator | 0 | 0 | 0 | 0
  SA GLOBALEAKS
 GlobaLeaks-2022 - Site settings
 Home
                     Main configuration
                                        Theme customization
                                                              Files
                                                                     Languages
                                                                                  Text customization
 Site settings
 Users
                   Files Dupload
 Questionnaires
                    xss.js
 Contexts
                                          □ Download □ Delete
 Case
 management
 Notification
 settings
 Network settings
 Advanced
 settings
 Audit log
% curl -s -i http://127.0.0.1:8082/s/xss.js
HTTP/1.1 200 OK
Transfer-Encoding: chunked
Server: GlobaLeaks
Date: Sat, 04 Jun 2022 12:18:37 GMT
Content-Security-Policy: base-uri 'none';default-src 'self';style-src 'self' 'sha256-
fwyo2zCGlh85NfN4rQUlpLM7MB5cry/1AEDA/G9mQJ8=';script-src 'self' 'sha256-IYBZitj/
YWbzjFFnwLPjJJmMGdSj923kzu2tdCxLKdU=';img-src 'self' data:;font-src 'self' data:;form-action
 'self';frame-ancestors 'none';
Cross-Origin-Embedder-Policy: require-corp
Cross-Origin-Opener-Policy: same-origin
Cross-Origin-Resource-Policy: same-site
Permissions-Policy: camera=(),document-domain=(),fullscreen=(),geolocation=(),microphone=()
X-Frame-Options: deny
X-Content-Type-Options: nosniff
Cache-Control: no-store
Referrer-Policy: no-referrer
X-Robots-Tag: noarchive
X-Check-Tor: False
Content-Language: en
Content-Type: application/octet-stream
alert("Remote XSS");
```
The server sets the Content-Type: application/octet-stream header, preventing execution of scriptable content.

Uploading a file with the name script will lead to execution of the file on every page load. This is the same functionality as [GL-014](#page-21-0) (page 22).

#### Impact:

Administrators can upload arbitrary files served from https://domain/s/..., which are publicly available. The impact is broadly limited due to the Content-Type: application/octet-stream header.

#### Recommendation:

- Consider preventing upload of the script file.
- Consider adding Content-Disposition: attachment; for further risk reduction.

## Update :

An allow-list of non-executable MIME types was added in [7c352e1b.](https://github.com/globaleaks/GlobaLeaks/commit/7c352e1bc3dcd2a69a1933d62c6cb7bc0ab8c178) In addition to this, service workers as seen in [GL-050](#page-14-1) (page 15) have been blocked.

## <span id="page-46-0"></span>4.18 GL-015 — HTML Injection in Questionnaire Options Label

**Vulnerability ID:** GL-015 **Status:** Resolved **Vulnerability type:** Improper Input Sanitization **Threat level:** Moderate

## Description:

When a select option of a questionnaire has more than 10 possible answers, the option labels are rendered as trusted HTML, allowing the author to inject HTML into the questionnaire.

## Technical description:

Under the condition that a questionnaire select input has more than 10 possible answers, the option labels are rendered as trusted HTML in [client/app/views/whistleblower/form\\_field\\_input.html#L37,](https://github.com/globaleaks/GlobaLeaks/blob/5f245e7cc301cb157e5e1d16dd37e2710f27c671/client/app/views/whistleblower/form_field_input.html#L37) leading to HTML injection

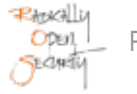

 $\leftarrow$   $\rightarrow$   $\mathbb{C}$   $\left($  0 127.0.0.1:8082/#/admin/questionnaires

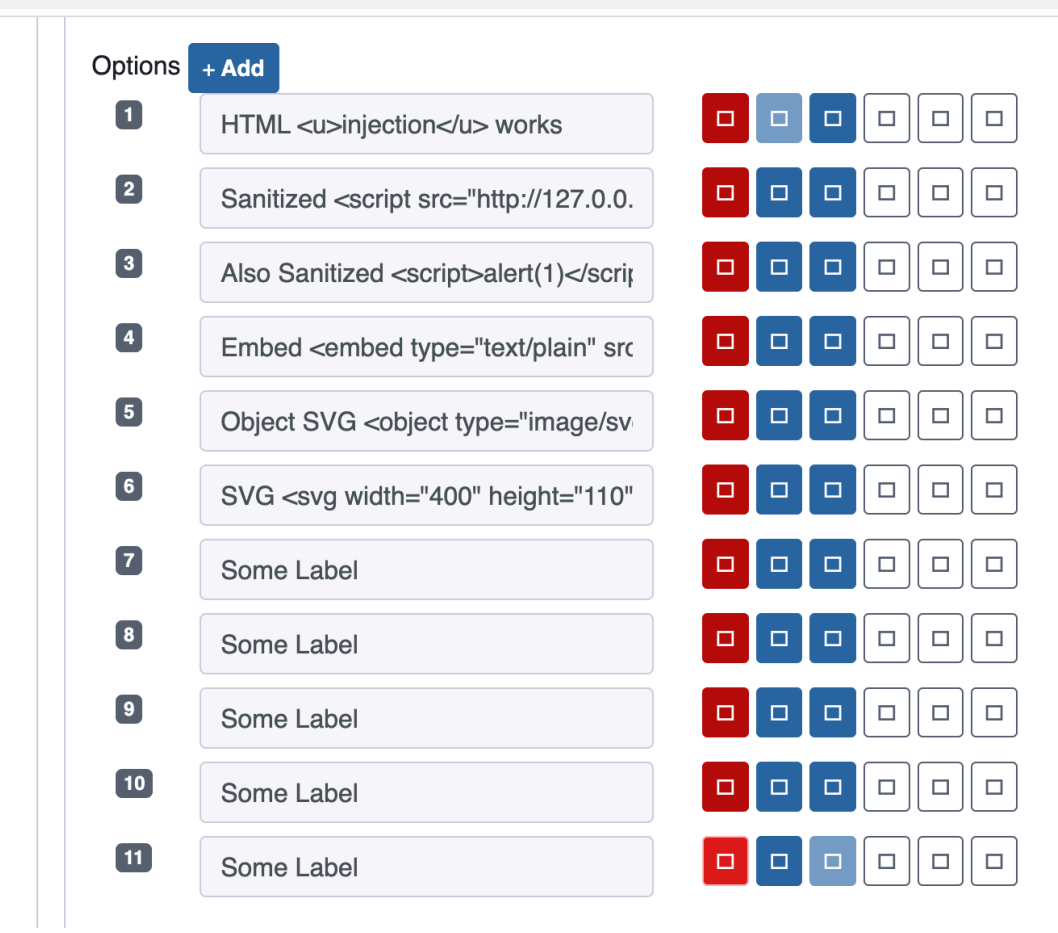

Script elements, as seen above, are filtered out. Unsafe-inline would be blocked by the Content-Security Policy, although it could be bypassed with the admin file upload feature [GL-016](#page-44-0) (page 45). The general HTML injection can be confirmed with underlined text visible in the rendered output:

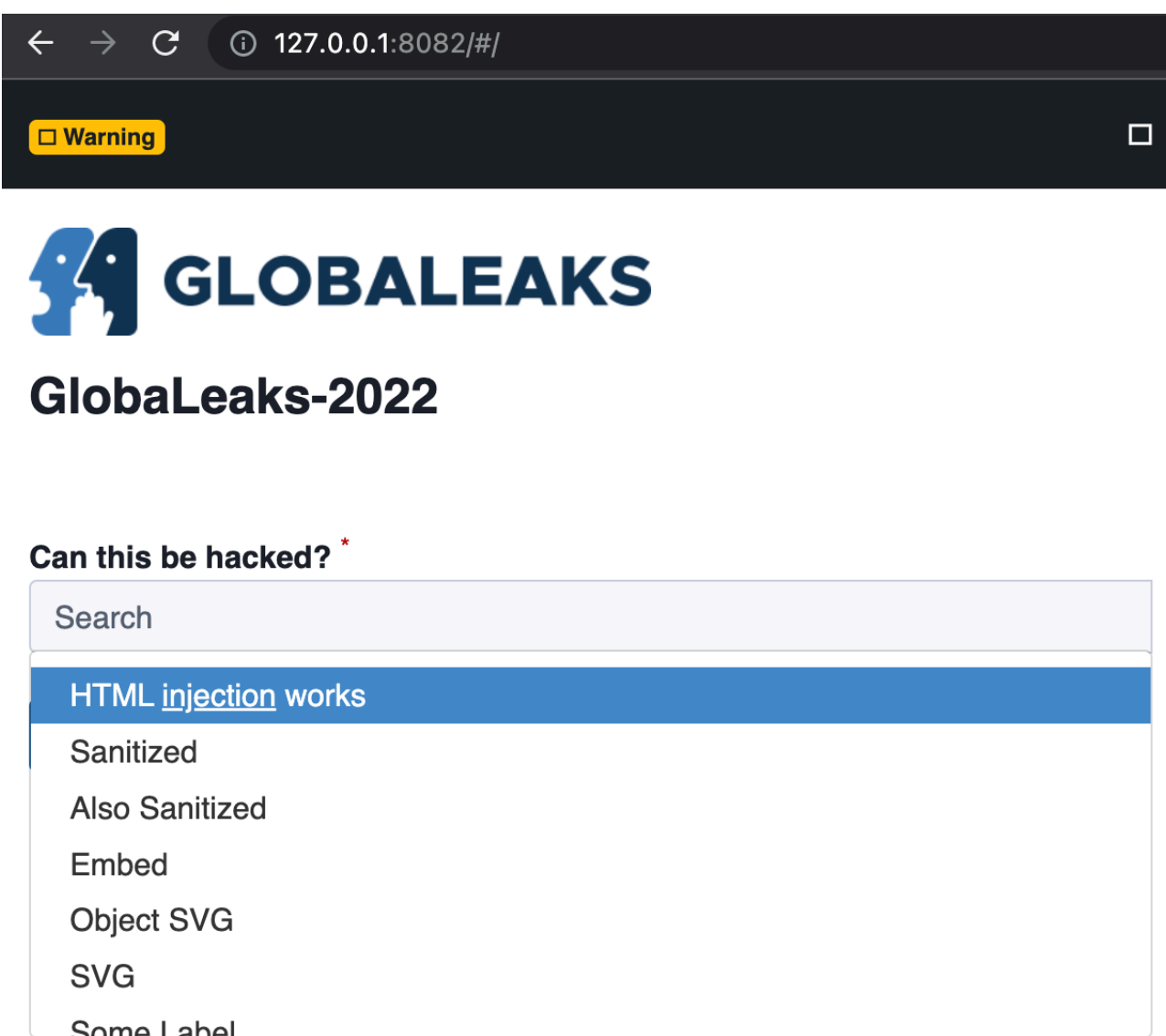

#### Impact:

Once ng-sanitizer bypasses are discovered and publicly known, administrators could embed arbitrary JavaScript into questionnaires. This also requires [GL-014](#page-21-0) (page 22) to host the JavaScript.

#### Recommendation:

• Consider allowing only plaintext input and deny HTML input.

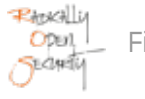

## Update :

In commit [e404932b](https://github.com/globaleaks/GlobaLeaks/commit/e404932b9c389aa4af1a2c1be51f4355c4986af0), the ng-bind-html directive was changed to ng-bind and no longer allows injection of HTML content.

## <span id="page-49-0"></span>4.19 GL-041 — Template keywords from user-data resolve

**Vulnerability ID:** GL-041 **Status:** Resolved **Vulnerability type:** Recursion **Threat level:** Low

#### Description:

Template keywords contained in user-data are rendered by the templating engine.

#### Technical description:

Users can include templating keywords (like {SubmissionDate}) in [backend/globaleaks/utils/templating.py#L43.](https://github.com/globaleaks/GlobaLeaks/blob/5f245e7cc301cb157e5e1d16dd37e2710f27c671/backend/globaleaks/utils/templating.py#L43) We demonstrate this behavior by including the {SubmissionDate} string in a report label (that is normally inserted as {TipLabel}):

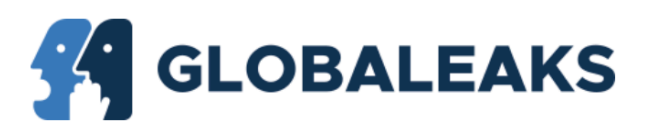

# GlobaLeaks-2022 - Report

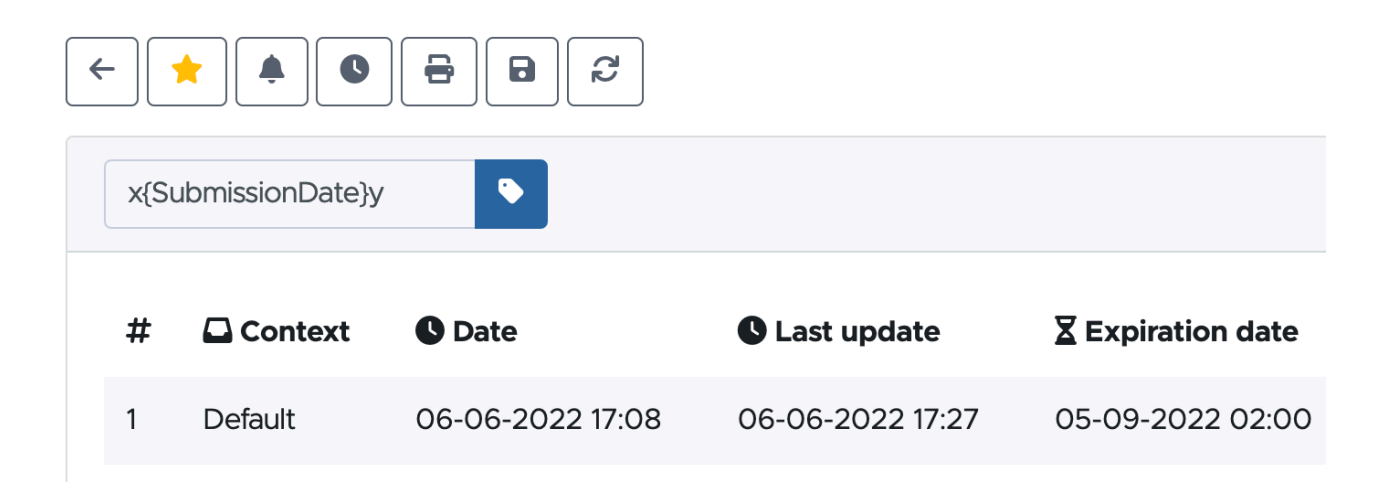

The label x{SubmissionDate}y is rendered into the [client/app/data\\_src/txt/export\\_template.txt#L3](https://github.com/globaleaks/GlobaLeaks/blob/5f245e7cc301cb157e5e1d16dd37e2710f27c671/client/app/data_src/txt/export_template.txt#L3):

```
ID: {TipNum}
Date: {SubmissionDate}
Label: {TipLabel}
Status: {TipStatus}
{QuestionnaireAnswers}
{Comments}
{Messages}
```
The result (when downloaded) shows that {SubmissionDate} in the {TipLabel} is indeed replaced:

```
ID: 1
Date: Monday 06 June 2022 15:08 (UTC)
Label: xMonday 06 June 2022 15:08 (UTC)y
Status: Opened
...
```
The template keywords are also replaced when whistleblowers send messages to recipients:

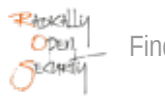

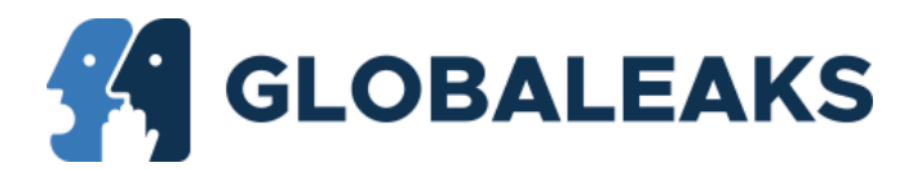

# GlobaLeaks-2022 - Report

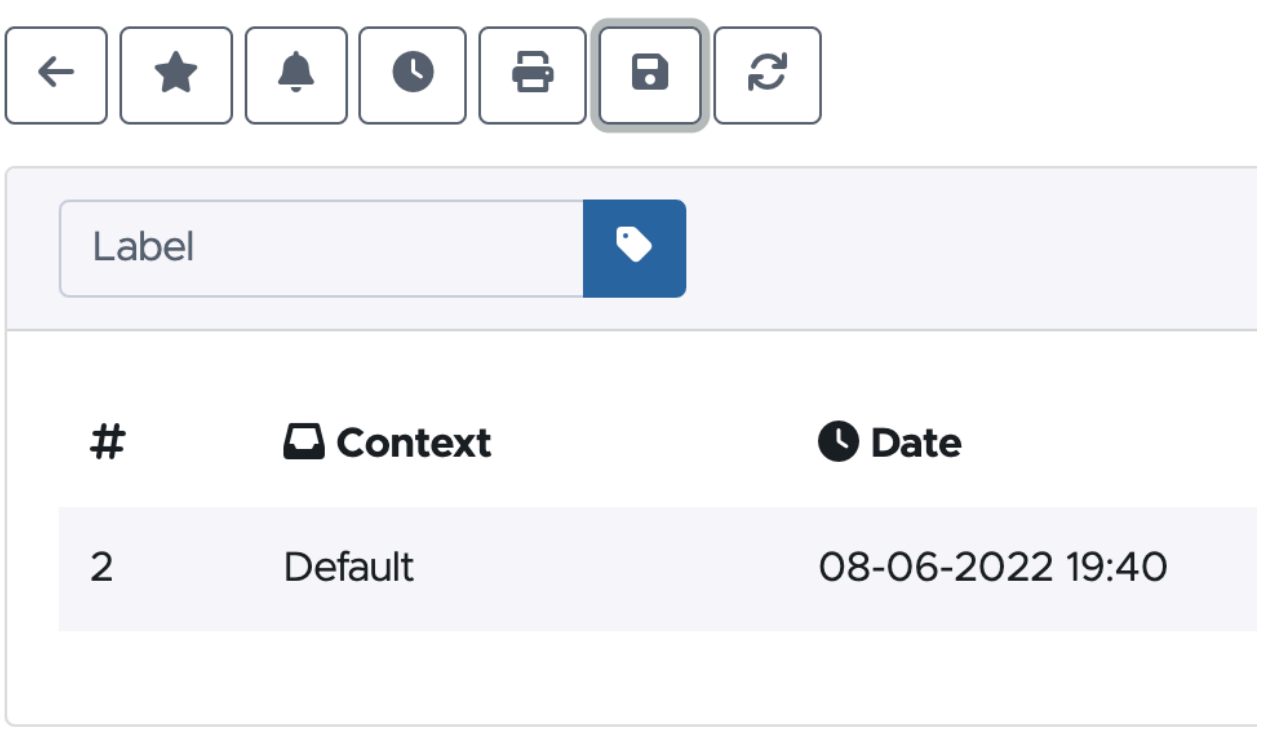

Questionnaire answers

# How much is the fish?

The fish is {SubmissionDate}!

Private messages: ---------------------------------------- From: Whistleblower Date: Wednesday 08 June 2022 17:43 (UTC) Hello Wednesday 08 June 2022 17:43 (UTC)!

Keywords available in each template are scoped for each template individually, so the opportunities to use this for exploitation are very limited. Regardless, it does not seem appropriate that non-administrators (like whistleblowers) can make use of templating keywords in their message content.

#### Impact:

Template variable content can contain nested variables that are resolved by the template renderer. The template only resolves known variables in the according scope, which severely limits the impact.

#### Recommendation:

• Resolve only one pass of template variables.

#### Update :

With commit [f76b09b6](https://github.com/globaleaks/GlobaLeaks/commit/f76b09b65f234f1e5231c28392b501a4cbc51752) template keywords are no longer replaced recursively. Instead, curly braces around keywords are replaced with round ones, avoiding the recursion.

## <span id="page-52-0"></span>4.20 GL-040 — Export zip file path traversal

**Vulnerability ID:** GL-040 **Status:** Resolved **Status:** Resolved **Vulnerability type:** Path Traversal **Threat level:** Low

#### Description:

Report attachment uploads accepting path traversal in flowFilename. GlobaLeaks does not use user-defined file names in storage paths, but was found to embed relative paths in report export .zip files.

## Technical description:

It was possible to upload report attachments with a user-defined flowFilename that can contain relative paths, here demonstrated with an attempt to override ~/.bashrc:

```
curl 'http://127.0.0.1:8082/api/rtips/867ef33b-e733-4d90-9403-c50c8fb8895d/wbfile' \
  -H 'Content-Type: multipart/form-data; boundary=----WebKitFormBoundaryQKswabWhbzA9hqeB' \
  -H 'X-Session: f967cb739f12e8d6140a974a21d24d2efdc2a24a4315e3dc0a79495b2855e620' \
   --data-raw $'
 ------WebKitFormBoundaryQKswabWhbzA9hqeB
```
Content-Disposition: form-data; name="description" date\_2 ------WebKitFormBoundaryQKswabWhbzA9hqeB Content-Disposition: form-data; name="flowChunkNumber" 1 ------WebKitFormBoundaryQKswabWhbzA9hqeB Content-Disposition: form-data; name="flowChunkSize" 1024000 ------WebKitFormBoundaryQKswabWhbzA9hqeB Content-Disposition: form-data; name="flowCurrentChunkSize" 30 ------WebKitFormBoundaryQKswabWhbzA9hqeB Content-Disposition: form-data; name="flowTotalSize" 30 ------WebKitFormBoundaryQKswabWhbzA9hqeB Content-Disposition: form-data; name="flowIdentifier" 1012927.6821511965 ------WebKitFormBoundaryQKswabWhbzA9hqeB Content-Disposition: form-data; name="flowFilename" ../.bashrc ------WebKitFormBoundaryQKswabWhbzA9hqeB Content-Disposition: form-data; name="flowRelativePath" ../.bashrc ------WebKitFormBoundaryQKswabWhbzA9hqeB Content-Disposition: form-data; name="flowTotalChunks" 1 ------WebKitFormBoundaryQKswabWhbzA9hqeB Content-Disposition: form-data; name="file"; filename="../.bashrc" Content-Type: text/plain Sat Jun 4 19:21:30 CEST 2022\n ------WebKitFormBoundaryQKswabWhbzA9hqeB--' % unzip -l report.zip

```
Archive: report.zip
  Length Date Time Name
--------- ---------- ----- ----
      26 06-06-2022 15:27 files/style.css
      21 06-06-2022 15:27 files_attached_from_recipients/xss.js
      30 06-06-2022 15:27 files_attached_from_recipients/date_1.txt
      30 06-06-2022 15:27 files_attached_from_recipients/../.bashrc
     563 06-06-2022 15:27 report.txt
--------- -------
      670 5 files
```
Notice the files\_attached\_from\_recipients/../.bashrc path in the zip archive. GlobaLeaks does not control the downloader's local extraction tool, so the report.zip file downloaded in ~/Downloads/report.zip might create or overwrite the user's  $\sim$  / . bashrc (for example).

#### Impact:

Tip recipients might trust a report export download from GlobaLeaks that exploits zip path traversal in their local extraction tool.

#### Recommendation:

- Do not allow relative paths in uploaded file names.
- (Additional) Resolve paths and check their prefix before adding them to an export archive.

#### Update :

Fixed by resolving the files basename in commit [8e8a2a57](https://github.com/globaleaks/GlobaLeaks/commit/8e8a2a57cc47a5bf530065094323ddc613e36200).

# <span id="page-54-0"></span>4.21 GL-033 — Exceptions API endpoint can be used to send arbitrary mail to administrators

**Vulnerability ID:** GL-033 **Status:** Resolved

**Vulnerability type:** Missing Hardening

**Threat level:** Low

#### Description:

The /api/exception API endpoint allows sending mail with arbitrary content to administrators.

#### Technical description:

```
fetch("/api/exception?/api/token", {
    method: "POST",
    headers: {
        "Content-Type": "application/json"
     },
     body: JSON.stringify({
         'errorUrl': 'https://www.globaleaks.org/exception',
         'errorMessage': 'EXCEPTION!',
```
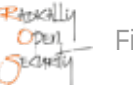

```
 'stackTrace': [],
         'agent': "Antani 1.3.3.7"
    })
}).then(res => res.text()).then(console.log)
```
(sent with auth-bypass [GL-032](#page-34-0) (page 35))

From: GlobaLeaks-2022 <notifications@qlobaleaks.org> Subject: GlobaLeaks-2022 - GlobaLeaks Exception Date: 5. June 2022 at 15:25 To: gronke+admin@radicallyopensecurity.com

Platform: GlobaLeaks-2022 Host: 127.0.0.1 (3mxdlcszxyt447o2c7hw6vb6ruitf2qmmnw4uhyshkqc7rnyz3osb2ad.onion) Version: 4.9.9

URL: https://www.globaleaks.org/exception

User Agent: Antani 1.3.3.7

Error Message: EXCEPTION!

Stacktrace:  $\mathbf{I}$ 

#### Impact:

Administrators may receive valid-looking email alerts with user-controlled content that might be misleading and contain phishing links.

#### Recommendation:

• Consider disabling frontend error reporting.

#### Update :

The API endpoint has been removed in [415aaa58.](https://github.com/globaleaks/GlobaLeaks/commit/415aaa5848099c5f24ef0bce2e0ddaaa01b3c385)

## <span id="page-56-0"></span>4.22 GL-029 — Mail content injection in Support Ticket request

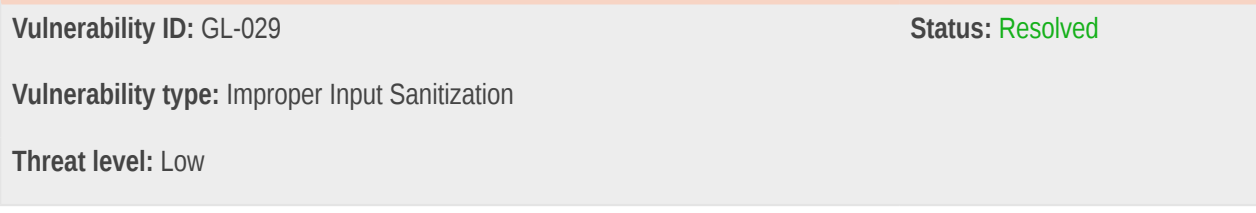

#### Description:

Missing input validation in support requests allows injection of arbitrary text content into support ticket notifications.

#### Technical description:

The E-Mail address, Text and GlobaLeaks appliance URL in support request tickets can be selected by the submitting user.

Insufficient filtering of the input data can be used to inject content into the mail body. As Proof of Concept the following URL is submitted to the /api/support endpoint:

```
https://radicallyopensecurity.com
```
+++Hacked+++

This can be achieved by using the following cURL command:

```
curl 'http://127.0.0.1:8082/api/support' \
   -H 'Content-Type: application/json;charset=UTF-8' \
   -H 'X-Session: <CENSORED>' \
   --data-raw '{"mail_address":"gronke+admin@radicallyopensecurity.com","text":"Please
  help","url":"https://radicallyopensecurity.com\n\n+++Hacked+++\n"}'
```
The above example could be used to lure gronke+admin@radicallyopensecurity.com to visit a phishing site. Emails are sent to support recipients as well as to the email address defined in the API request:

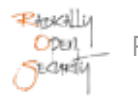

From: GlobaLeaks-2022 <notifications@globaleaks.org> Subject: GlobaLeaks-2022 - Support request Date: 4. June 2022 at 19:10 To: gronke+admin@radicallyopensecurity.com

# From: gronke+admin@radicallyopensecurity.com

# Site: https://radicallyopensecurity.com

## $+++Hacked+++$

# Request: Please help

Newlines after the URL are injected into the text email body without further sanitization.

## Impact:

Legitimate-looking support request email messages can be manipulated and used to phish administrators.

## Recommendation:

- Sanitize email content.
- Consider manually approving copies before sending to user defined recipients.

## Update :

Commit [2a138de0](https://github.com/globaleaks/GlobaLeaks/commit/2a138de01cc6ef87a993b36ee947c0b757aacbf0) matches the URL string against a regular expression, preventing content injection into the plaintext mail body.

# <span id="page-58-0"></span>4.23 GL-018 — The Twisted Webserver On try.globaleaks.org Is Outdated And Has Known Vulnerabilities

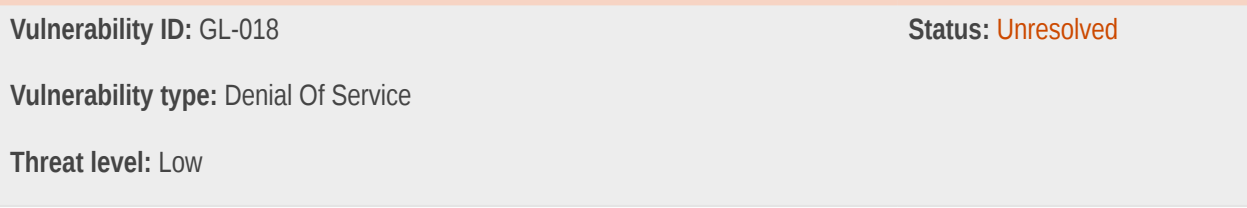

#### Description:

The Twistedd webserver is outdated and has known (critical) vulnerabilities.

#### Technical description:

<https://github.com/twisted/twisted/security/advisories>The version in use was leaked in [GL-017](#page-59-0) (page 60) and is known to be 18.9.0. The critical-rated vulnerability CVE-2019-9512 seems to apply to the GlobaLeaks demo platform, but exploitation was not verified.

```
Impact
Twisted web servers that utilize the optional HTTP/2 support suffer from the following
flow-control related vulnerabilities:
Ping flood: https://cve.mitre.org/cgi-bin/cvename.cgi?name=CVE-2019-9512
Reset flood: https://cve.mitre.org/cgi-bin/cvename.cgi?name=CVE-2019-9514
Settings flood: https://cve.mitre.org/cgi-bin/cvename.cgi?name=CVE-2019-9515
A Twisted web server supports HTTP/2 requests if you've installed the http2 optional dependency set.
```
The GlobaLeaks GitHub repository dependencies file references a newer version, which is not affected by the above vulnerabilities.

#### Impact:

The try.globaleaks.org environment and other outdated instances could be taken down with limited resources.

#### Recommendation:

• Update to the latest version of Twisted.

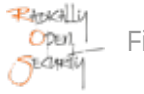

## Update :

Ubuntu APT repositories have patched this vulnerability in [USN-4308-1](https://ubuntu.com/security/notices/USN-4308-1), while there is [no mention of patches on the](https://sources.debian.org/patches/twisted/18.9.0-3/) [Debian package.](https://sources.debian.org/patches/twisted/18.9.0-3/) Given the low severity of a Denial of Service caused by this repository circumstance, ROS suggested notifying the Debian APT maintainers and taking no further action.

## <span id="page-59-0"></span>4.24 GL-017 — try.globaleaks.org Leaks Python Webserver Version

**Vulnerability ID:** GL-017 **Status:** Resolved **Vulnerability type:** Information Disclosure **Threat level:** Low

#### Description:

The version number of the Twisted webserver is transmitted in the server response and allows searching for version specific (publicly known) vulnerabilities.

#### Technical description:

The interface exposes TwistedWeb/18.9.0 as version (stable is 22.04)

```
curl -i -s 'https://try.globaleaks.org/'
```
HTTP/2 400 server: TwistedWeb/18.9.0 date: Fri, 03 Jun 2022 12:34:14 GMT content-length: 0

#### Impact:

An adversary gains the ability to search for version-specific exploits instead of manually fingerprinting the application.

#### Recommendation:

Remove the server header.

## Update :

Server responses no longer disclose the Python Twisted version. Instead, the server identifies as GlobaLeaks:

```
% curl -I -s 'https://try.globaleaks.org/' | grep -i "server:"
server: GlobaLeaks
```
## <span id="page-60-0"></span>4.25 GL-013 — Possible HTML Content Injection Sinks

**Vulnerability ID:** GL-013 **Status:** Resolved

**Vulnerability type:** HTML Injection

**Threat level:** Low

#### Description:

We found several sinks where site administrators could embed HTML content into the site layout.

## Technical description:

```
<div data-markdown-to-html="public.node.disclaimer_text">
     <div ng-bind-html="trustedHtml">
        <p><img src="https://radicallyopensecurity.com/logo.png"></p>
     </div>
\langlediv>
```
The custom privacy and solicit question sections render partial HTML tags.

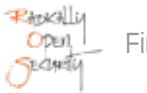

# **Network settings HTTPS Access control URL** redirects **Tor Tor Onion Service** si6rpo2elwuktb63sfqaujzlwl5by736xifxyw56z3q63srhmbh5i  $\Box$  Disable the privacy panel De Enable custom privacy panel Custom privacy panel <img src=x onload=alert('roswashere');/>

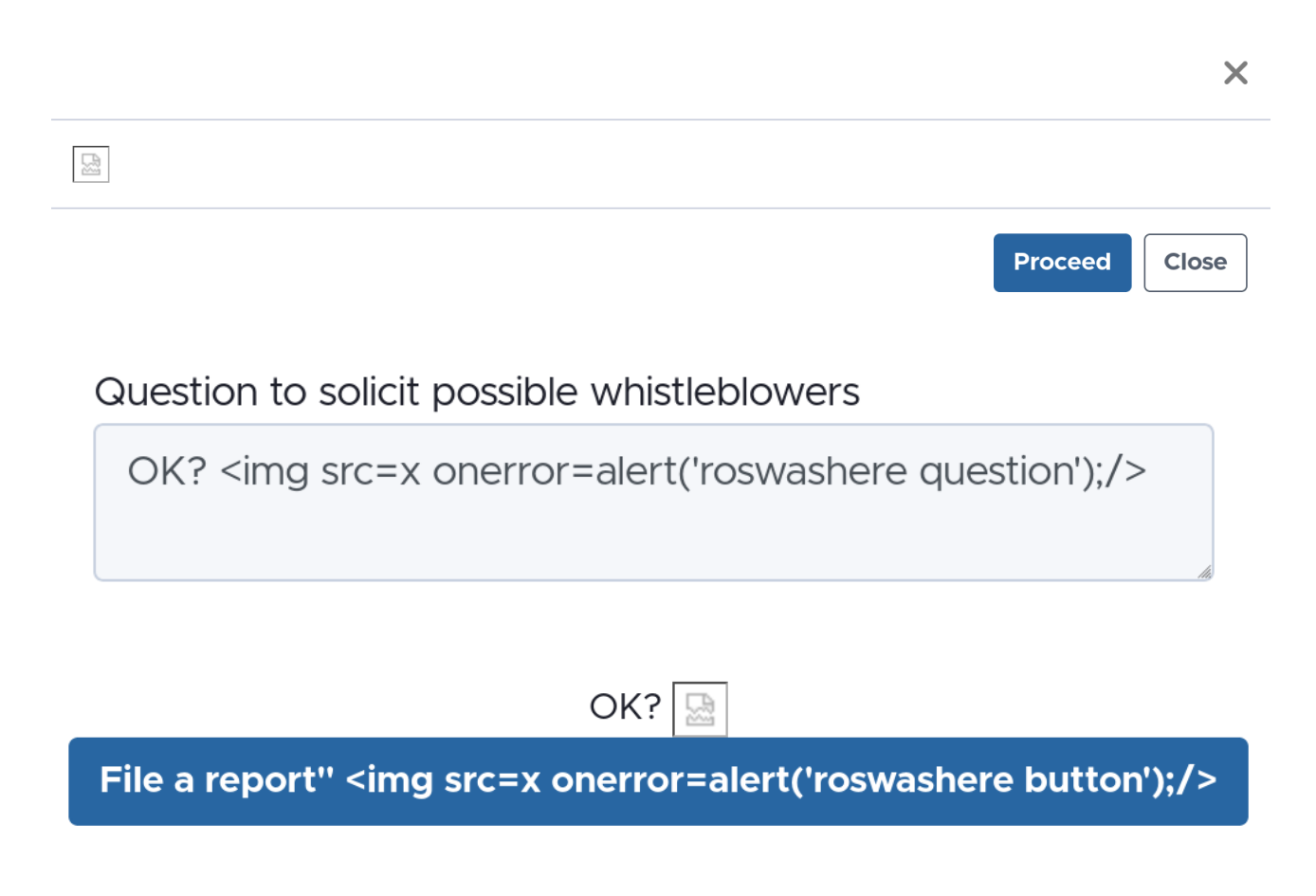

Content served with the tag ng-bind-html is automatically sanitized but is deprecated, and once bypasses are publicly known stay unfixed. The default content security policy prevents external resource loading.

#### Impact:

Once ng-sanitizer bypasses are discovered and publicly known, administrators could embed arbitrary JavaScript into questionnaires. This also requires [GL-014](#page-21-0) (page 22) to host the JavaScript.

#### Recommendation:

• Consider allowing only plaintext input and deny HTML input.

#### Update :

A stripHtml introduced in commit [b80a9d14](https://github.com/globaleaks/GlobaLeaks/commit/b80a9d14e4e45d499f2d160b7926a804e3c0f46d) to the frontend prevents the browser from interpreting HTML content.

## <span id="page-62-0"></span>4.26 GL-012 — Simplified Login Leaks Registered Usernames

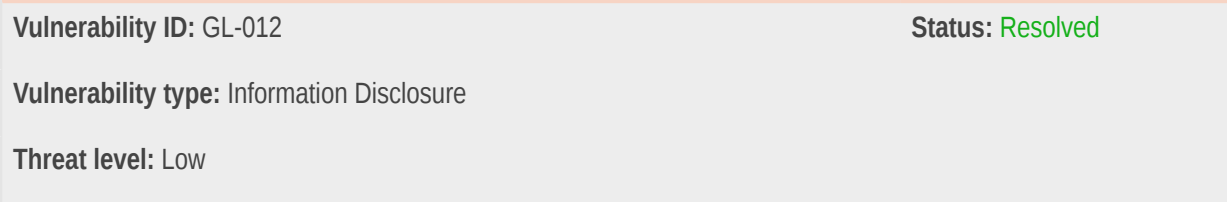

## Description:

The simplified login exposes registered usernames. This could represent a privacy leak, depending on the threat model.

## Technical description:

The normal login flow for the GlobaLeaks platform requires knowing a username and password combination. The simplified login mask shows a dropdown list of available login usernames. For successful login, a password and (if configured) a 2FA token is needed. This seems to be intended behavior but could be used to gain information about the people handling the reports.

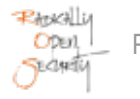

#### Impact:

It is possible to obtain the names of users engaged on the platform, which can be (depending on the threat model) lead to privacy-relevant leaks. This information could aid further social engineering attacks.

#### Recommendation:

- Document the privacy implications for the simplified login.
- Consider a warning next to the login configuration interface.
- Consider deprecating of this feature.

#### Update :

For convenience of some GlobaLeaks appliances in production use it was decided to keep the Simplified Login feature supported. Instead of disclosing usernames commit [e5f830db](https://github.com/globaleaks/GlobaLeaks/commit/e5f830db2cf28b0a8c11e49c13b992a65b96566f) changes to listing the user's UUID, which is already public information.

# <span id="page-64-0"></span>5 Non-Findings

In this section we list some of the things that were tried but turned out to be dead ends.

## <span id="page-64-1"></span>5.1 NF-044 — Absence of RCE through subprocess

Subprocess execution was not found to be present the GlobaLeaks backend source code. Third-party dependencies installed through pip were inspected for the potential to execute code through child processes, but this was not found in any active code paths.

## <span id="page-64-2"></span>5.2 NF-043 — CSRF protection

The GlobaLeaks frontend is protected from CSRF by preventing embedding by setting the HTTP response header X-Frame-Options: deny and a Content-Security-Policy header that includes frame-ancestors 'none';.

Session credentials are not persisted in the browser but are kept in memory and sent as an X-Session HTTP request header to authenticate each request.

## <span id="page-64-3"></span>5.3 NF-042 — Absence of SQL injection in GlobaLeaks backend

Access to the SQLite3 database is handled through a custom ORM framework based on [SQL Alchemy.](https://www.sqlalchemy.org/)

Throughout the GlobaLeaks backend no raw SQL queries with user input are executed. If an SQL injection was present it would have to be located in the SQL Alchemy third-party library, as there are no occurrences in the GlobaLeaks source code.

To further mitigate exploitability, GlobaLeaks restricts the available SQL statements and functions in [backend/globaleaks/](https://github.com/globaleaks/GlobaLeaks/blob/5f245e7cc301cb157e5e1d16dd37e2710f27c671/backend/globaleaks/orm.py#L54-L67) [orm.py#L54-L67](https://github.com/globaleaks/GlobaLeaks/blob/5f245e7cc301cb157e5e1d16dd37e2710f27c671/backend/globaleaks/orm.py#L54-L67):

```
def authorizer_callback(action, table, column, sql_location, ignore):
     if action in [SQLITE_DELETE,
                     SQLITE_INSERT,
                     SQLITE_READ,
                     SQLITE_SELECT,
                     SQLITE_TRANSACTION,
                     SQLITE_UPDATE] or \
         (action == SQLITE_FUNCTION and column in ['count',
                                                          'lower',
. The contract of the contract of the contract of \mathbb{R}^n , \mathbb{R}^n , \mathbb{R}^n 'max']):
          return sqlite3.SQLITE_OK
     else:
          return sqlite3.SQLITE_DENY
```
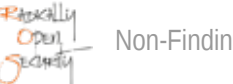

## <span id="page-65-0"></span>5.4 NF-035 — Plain text mail only

The mailer used by GlobaLeaks uses plain text exclusively, so that any potential content injection would be visible. If HTML mails were supported, which they are not, adversaries with the ability to inject content might gain more control of the rendered result. In the current design, fragments of the original template would always be visible (if the client does not render control characters).

## <span id="page-65-1"></span>5.5 NF-030 — Submission attachments are never stored in plain text

The /api/submission/attachment file upload encrypts uploaded files on the fly and never stores them in plain text. On one hand this prevents artifacts on the server disk, but also prevents the use of those files for stored XSS.

## <span id="page-65-2"></span>5.6 NF-020 — User-Provided HTML Content Is Properly Sanitized

Although angular-sanitize is marked as end-of-life and might not be fixed if future vulnerabilities are discovered in it, the mitigation is used in front of ng-bind-html. No occurrences of of deliberatelyTrustDangerousSnippet (that would bypass the sanitizer) were found in the source code.

See also: [https://docs.angularjs.org/api/ngSanitize/service/\\$sanitize](https://docs.angularjs.org/api/ngSanitize/service/$sanitize)

ngSanitize follows the WHATWG standard [recommendations](https://wiki.whatwg.org/wiki/Sanitization_rules) for content sanitization which is over-restrictive. Given that AngularJS no longer receives updates, this behavior ensures that new HTML elements and attributes will not expand the attack surface.

ROS cannot entirely rule out eventual flaws in the sanitizer, which is why we recommend strict server-side input validation (in addition to type checks) for user-provided data.

## <span id="page-65-3"></span>5.7 NF-002 — Properly Configured robots.txt And sitemap.xml

Indexing and bot access for the https://try.globaleaks.org environment is sensibly configured.

Search engine crawlers are only allowed to index the index page:

```
% curl https://try.globaleaks.org/robots.txt 
User-agent: *
Allow: /$
Disallow: *
Sitemap: https://try.globaleaks.org/sitemap.xml
```
Accordingly the sitemap.  $x$ ml only references the index page as well, but offers different languages:

```
% curl https://try.globaleaks.org/sitemap.xml
<?xml version='1.0' encoding='UTF-8' ?>
```

```
Public
```

```
<urlset xmlns='http://www.sitemaps.org/schemas/sitemap/0.9' xmlns:xhtml='http://www.w3.org/1999/
xhtml'>
   <url>
    <loc>https://try.globaleaks.org/#/</loc>
    <changefreq>weekly</changefreq>
    <priority>1.00</priority>
    <xhtml:link rel='alternate' hreflang='am' href='https://try.globaleaks.org/#/?lang=am' />
     <xhtml:link rel='alternate' hreflang='ar' href='https://try.globaleaks.org/#/?lang=ar' />
     <xhtml:link rel='alternate' hreflang='az' href='https://try.globaleaks.org/#/?lang=az' />
    \langle!-- ... -->
 \langle \text{url} \rangle</urlset>
```
This configuration prevents accidental indexing of user content and does not disclose any information.

# <span id="page-67-0"></span>6 Future Work

#### • **Retest of findings**

When mitigations for the vulnerabilities described in this report have been deployed, a repeat test should be performed to ensure that they are effective and have not introduced other security problems.

#### • **Regular security assessments**

Security is an ongoing process and not a product, so we advise undertaking regular security assessments and penetration tests, ideally prior to every major release or every quarter.

#### • **Client-Side Encryption**

GlobaLeaks already encrypts whisleblower tips and assets on the filesystem with a public key mechanism to protect from compromise of server hardware. The data itself is sent to the remote server in clear-text though, which leaves new submissions after infiltration of a server vulnerable to be intercepted.

Modern browsers allow encrypting data and assets in the whisleblowers client and decrypt them at the recipient side instead of funneling through the server (in memory).

In order to harden client-side encryption against script injection through a compromised server, GlobaLeaks frontend code should be delivered through a trusted third-party (for instance by hashing the assets to be loaded by a client).

Combination of client-side encryption and delivery/validation of scriptable frontend code through a third-party would prevent a user with control of the remote hardware or root access to the system from accessing confidential or compromising information.

# <span id="page-68-0"></span>7 Conclusion

We discovered 0 Critical, 0 High, 10 Elevated, 8 Moderate, and 8 Low-severity issues during this penetration test.

ROS performed a combined audit of the GlobaLeaks source code and a pentest on <https://try.globaleaks.org> in order to find vulnerabilities in the GlobaLeaks platform. One major objective of this exercise was ensuring privacy and plausible deniability for whistleblowers, and to assess the security posture of the GlobaLeaks server and web frontend.

When studying the GlobaLeaks source code, it because obvious that a security-in-depth approach had been used, which contributed to the low severity of findings and number of non-findings we reported. This attitude is much appreciated, considering that a time-boxed pentest is only a one-time snapshot, and even if performed conscientiously can always miss a vulnerability. We do recommend reading the non-finding sections to get an impression of the thoughtfulness put into defense mechanisms. Given the importance of anonymity for whistleblowers and the confidentiality of their submissions we conclude that the tool is well suited for a decentralized infrastructure platform for handling leaks.

While the server-side API based on Python 3 Twisted shows no signs of obsolescence, the AngularJS framework used by the frontend has been deprecated and replaced by a re-write based on newer technology. This does not mean vulnerabilities in HTML sanitization discovered in the future would not be found, but can be considered a technical debt that we recommend addressing in the near future.

Efforts to protect installations from compromise of a server with storage encryption can be modernized by switching to client-side encryption instead, so that whistleblowers' submissions never pass through server-side memory in clear text. This is a recommended step on the project's roadmap.

Thanks to combined efforts with GlobaLeaks we are pleased to publish this report knowing that all the findings we reported have been addressed in release version 4.10.0.

We recommend fixing all of the issues found and then performing a retest in order to ensure that mitigations are effective and that no new vulnerabilities have been introduced.

Finally, we want to emphasize that security is a process – this penetration test is just a one-time snapshot. Security posture must be continuously evaluated and improved. Regular audits and ongoing improvements are essential in order to maintain control of your corporate information security. We hope that this pentest report (and the detailed explanations of our findings) will contribute meaningfully towards that end.

Please don't hesitate to let us know if you have any further questions, or need further clarification on anything in this report.

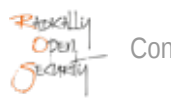

# <span id="page-69-0"></span>Appendix 1 Testing team

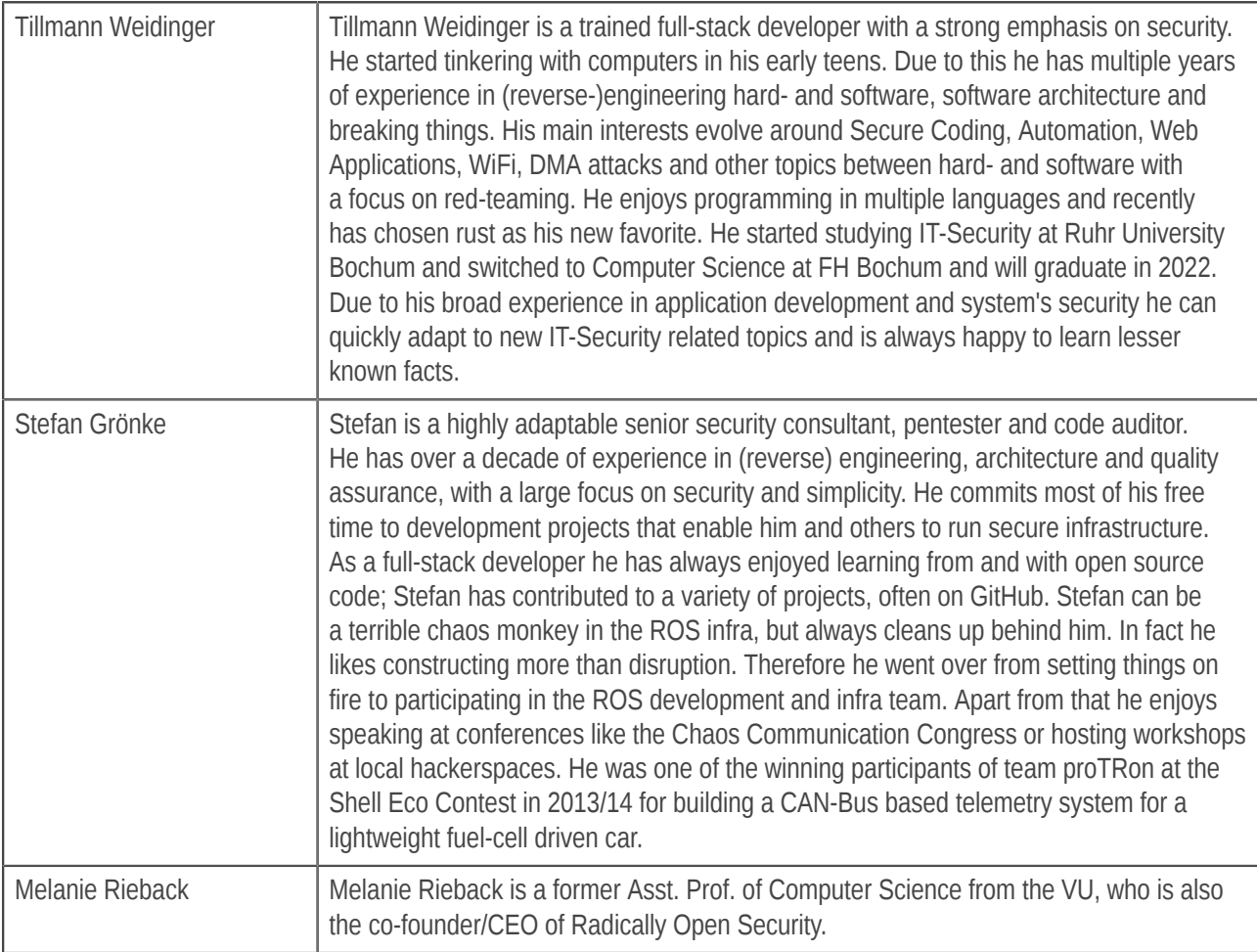

Front page image by dougwoods (https://www.flickr.com/photos/deerwooduk/682390157/), "Cat on laptop", Image styling by Patricia Piolon, https://creativecommons.org/licenses/by-sa/2.0/legalcode.